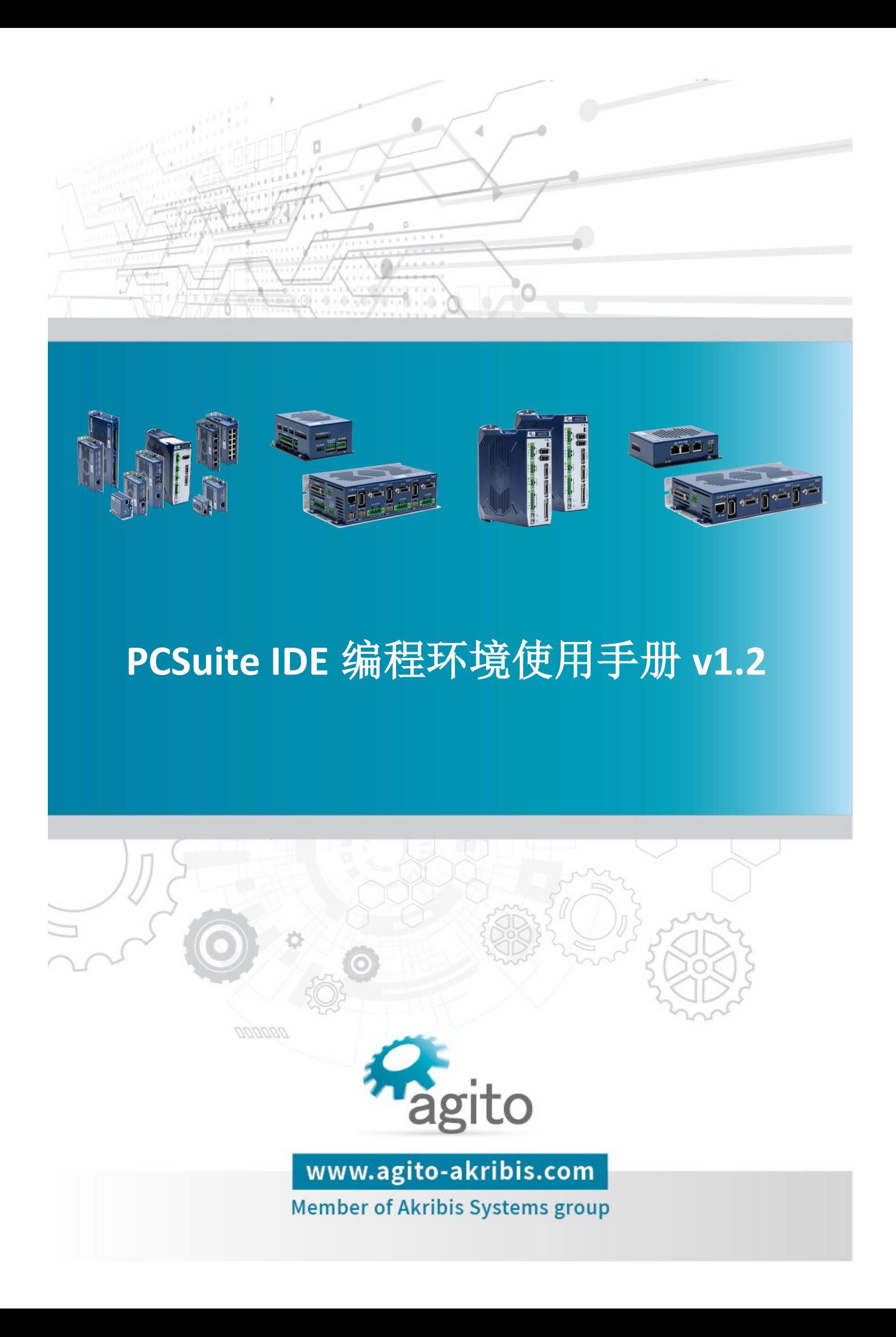

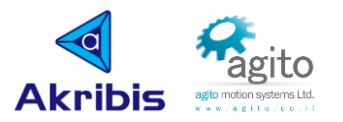

### 版本记录

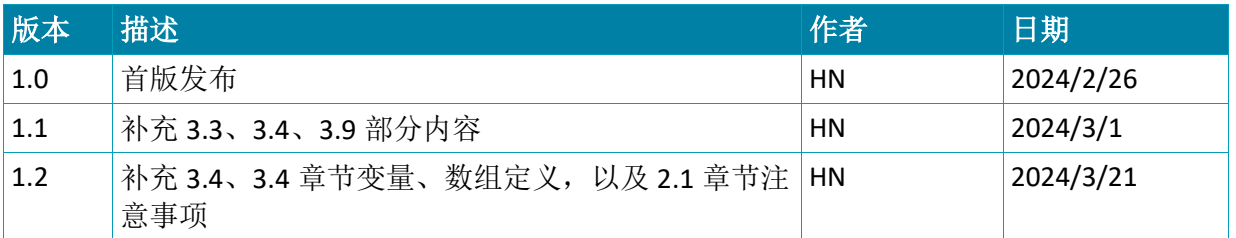

※本公司保留不定期更新的权利,根据产品硬件及软件的升级或更新迭代以及市场需 求,本手册将会不定期进行内容上的更新调整,恕不另行告知,如需最新版本文档, 请联系 Agito-Akribis 公司获取相应支持。

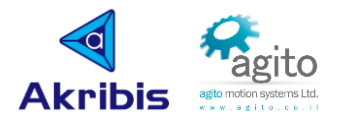

# 目录

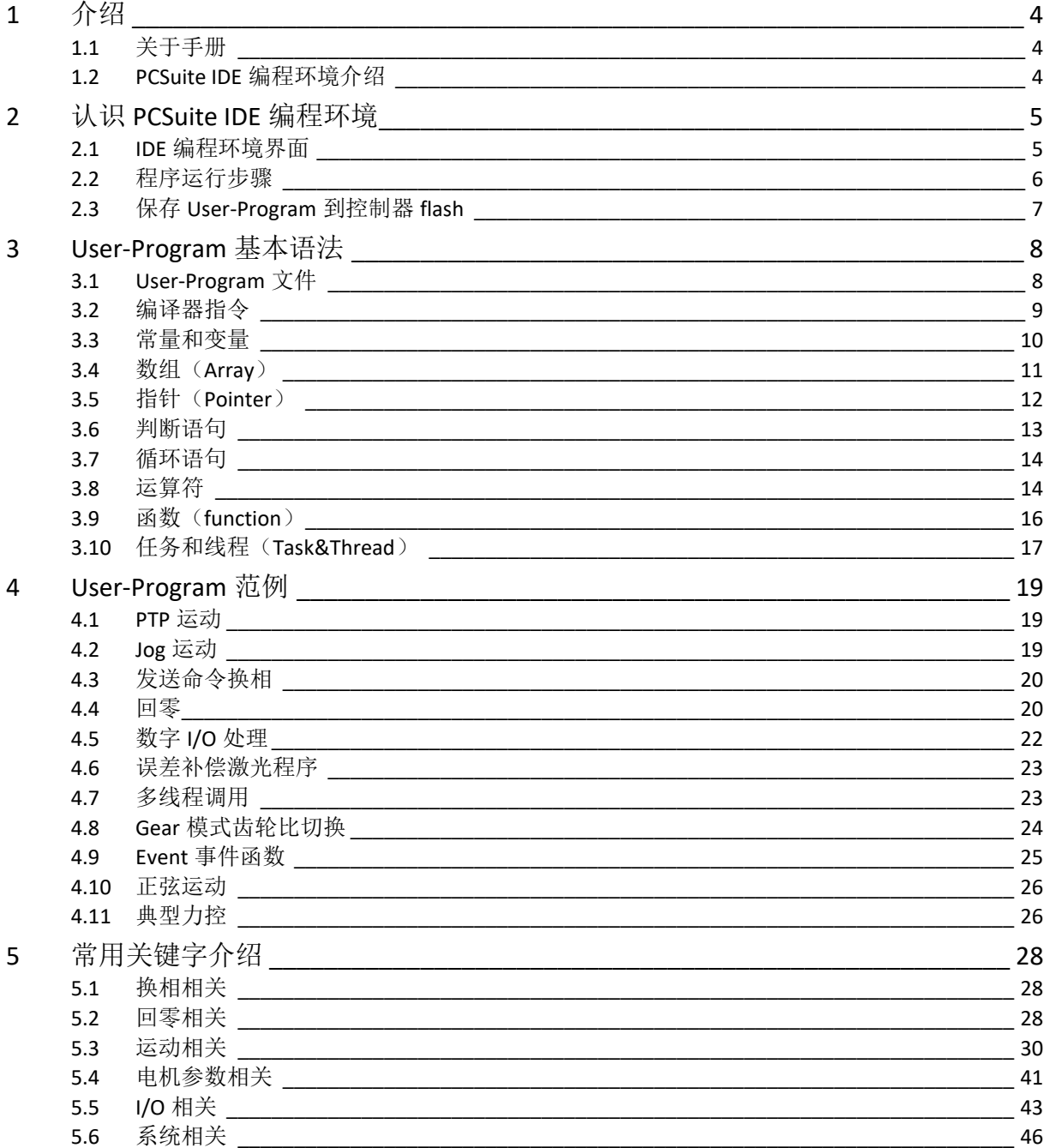

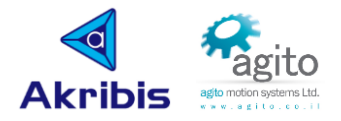

# <span id="page-3-0"></span>**1** 介绍

## <span id="page-3-1"></span>**1.1** 关于手册

感谢您选择 Agito 系列运动控制产品,我们将竭力为您提供追求速度与精度的极致运动控制方 案,并提供全方位的技术支持。

本手册主要介绍在 PCSuite IDE 编程环境的使用方法以及注意事项,帮助用户快速掌握在 IDE+ 开发用户程序。

## <span id="page-3-2"></span>**1.2 PCSuite IDE** 编程环境介绍

PCSuite 拥有强大和全面的集成开发环境 IDE+, 用于控制程序的开发和控制单元的独立运 行, 我们的用户程序多线程任务同时运行(AGD 系列最大支持 8 线程, AGM800 最大支持 12 线程), 直观的脚本语言便于 if/for/while/swith 等语句的编写, 用户也可以自定义变量和表达 式,设置中断事件函数,甚至可以使用类似于 C 语言的指针读取变量。根据具体的产品和应用, 我们的控制器在 1us 内可以执行高达 500 个底层指令,同时 IDE+可支持创建多个任务文件夹, 用户可以把常用的函数分组放到独立的文件夹,便于重复使用,IDE+的调试器也支持单行指令 执行、断点和监控窗口,便于用户调试。

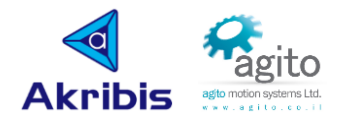

# <span id="page-4-0"></span>**2** 认识 **PCSuite IDE** 编程环境

切换菜单栏 PROGRAM→IDE+,进入 IDE User-Program 编程环境界面;

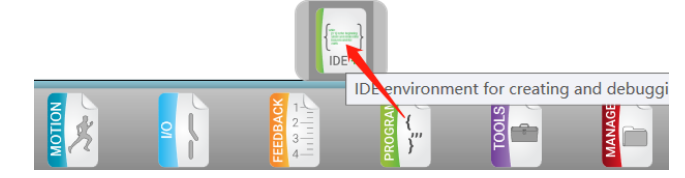

点击 Project→New project 新建 User-Program 文件, 将会在用户选择的目录中自动创建 1 个 以项目名称命名的文件夹(详细可参阅本文 3.1 章节);

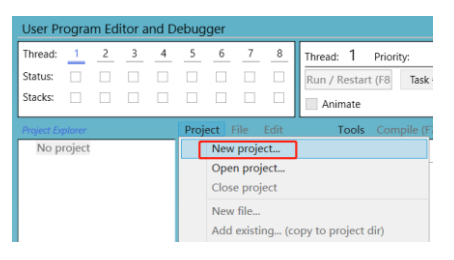

<span id="page-4-1"></span>**2.1 IDE** 编程环境界面

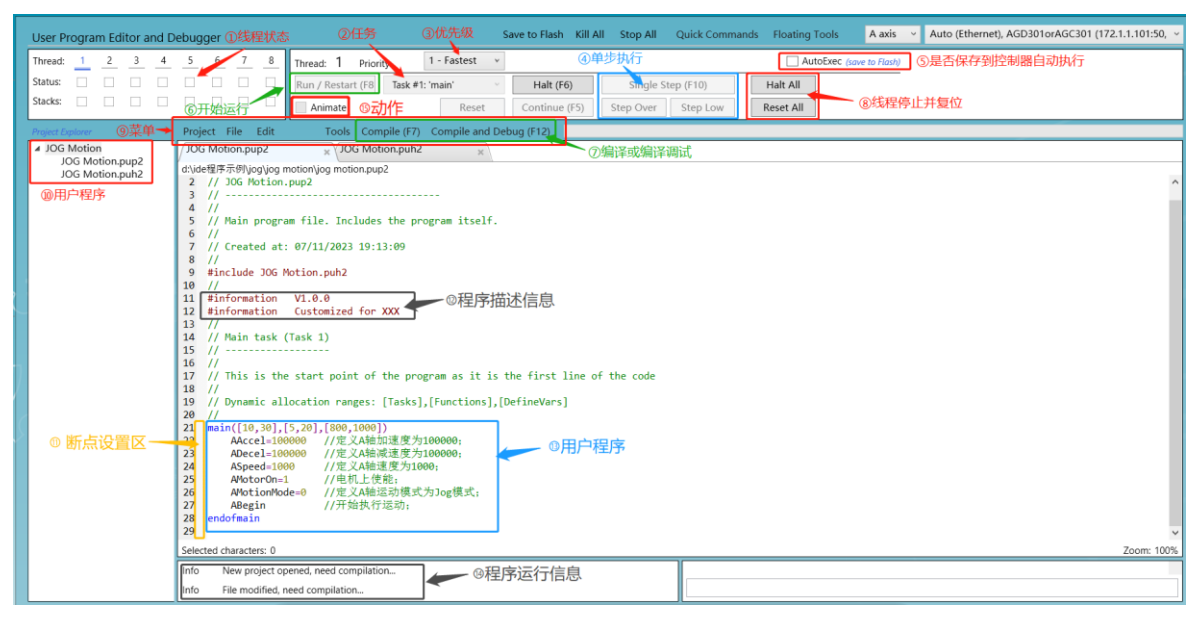

- ①线程状态:控制器支持多线程多任务同时运行,线程的状态将在该处显示,该线程 不在运行时为白色底色,程线程正在运行时显示绿色,线程报错时显示红色。当线程 出现报错时,将鼠标放置于对应线程下方 Status "□"中将会显示报错信息,用户可 根据报错信息排查报错原因;
- ②任务: 此处将显示 User-Program 中定义的任务(编译后), 用户可选择对应的任务 后再点击"Run/Restart"后运行对应的任务;
- ③优先级:此处可定义主线程任务优先级,其他线程或任务优先级设置可参阅本文 3.9 章节内容;
- · @单步执行: 点击"Single Step"可按顺序单步执行 User-Program 命令行;
- ⑤自动运行(**AutoExec**):勾选后程序将会在上电时自动运行;

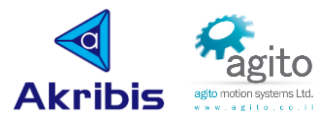

- ⑥开始运行:编译成功后(Compile),点击"Run/Restart"开始运行程序;
- ⑦编译**/**编译调试:用户程序编写完成后,编译程序生成低层程序,当有语法错误时 会在编译时提示,值得注意的是,在编译运行时如电机为上使能状态,PCSuite 将会 弹出电机下使能提示;
- ⑧线程停止**/**复位:"Halt All"将会停止全部线程,User-Program 命令为"AprogHalt-All" "Reset All"将会复位所有线程, User-Program 命令为"AProgResetAll";
- ⑨菜单:菜单栏中包括项目文件新建、打开、关闭等操作,也包括一些工具,例如编 译、下载、清除 BreakPoint 等操作;
- ⑩用户程序:用户项目将在该处显示,包括\*.pup2 和\*.puh2 文件,用户程序包含于 \*pup2 中, 用户自定义变量、指针等包含于\*puh2 中;

**⑪BreakPoint**:程序编译成功后,鼠标左键单击图示断点设置区对应用于所需的打断 行的位置,将会在该行左侧出现一个圆点,即把该行设置为断点位置,程序将会执行 到该断点上一行指令暂停,点击"Continue"或 F5 快捷键,程序将继续向后执行, 支持设置多个断点;

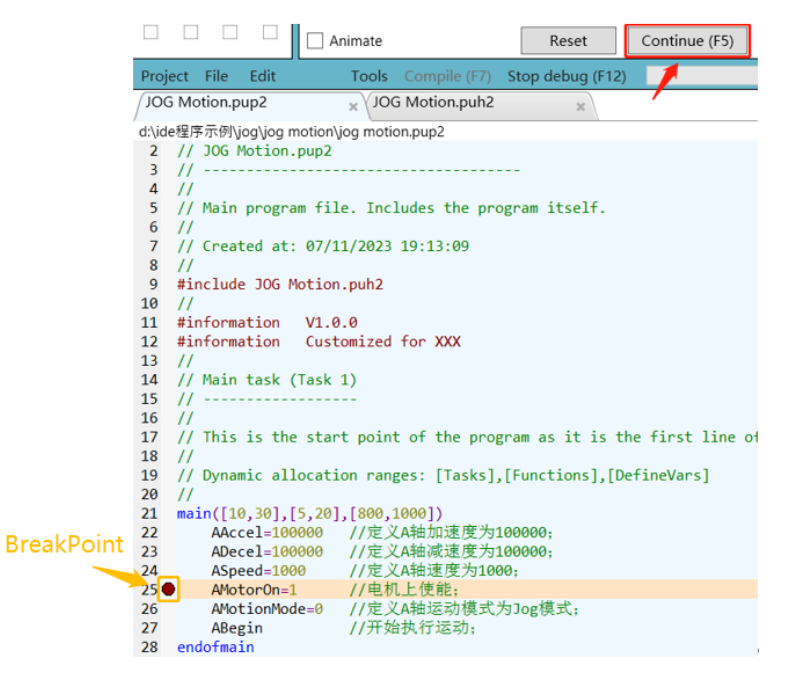

- **⑫**程序描述信息:用户可以写入自定义信息,比如 User-Program 版本、功能等,信息 将会以字符串的形式保存到控制器中,在 info 中可查询;
- **⑬**用户程序:用户主程序在该区域编辑,包括函数、任务等;
- **⑭**程序运行信息:用户程序在编译或运行过程中出现的一些调试信息将会在此处显示, 包括报错信息等;
- **⑮**动作(Animate):勾选该选项后,程序将会在运行过程中实时显示程序当前运行 的代码行,便于用户实时观测到程序流;
- 值得注意的是:重新下载固件后会擦除 **flash** 中的 **User-Program** 程序,需要重新编译保存

### <span id="page-5-0"></span>**2.2** 程序运行步骤

第1步: 点击"Project→New Project"新建项目,界面⑨,当然也可以点击"Project→ Open Project"打开本地程序;

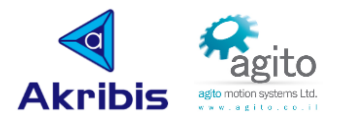

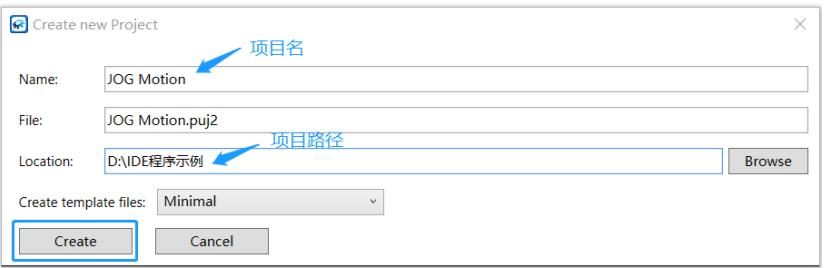

第 2 步: 双击左侧 Project explorer 中\*pup2 文件打开主程序编辑区编写程序, 或双击 \*puh2 文件的变量编辑区定义变量,界面⑩;

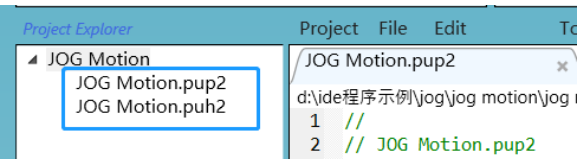

- 第 3 步: 点击⑦中的"Compile and Debug"编译调试程序, 当语法没有错误编译成功时, 程序会变为淡蓝底色;
- 第4步: 点击⑥中的"Run/Restart", 程序将开始执行;

停止复位线程步骤: Stop→Halt All→Reset All

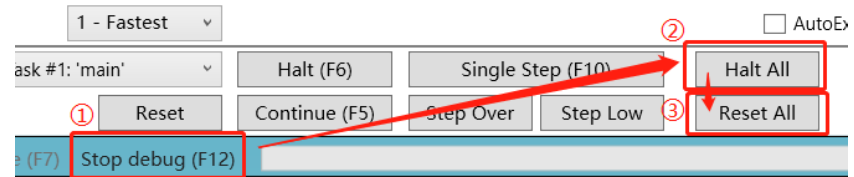

## <span id="page-6-0"></span>**2.3** 保存 **User-Program** 到控制器 **flash**

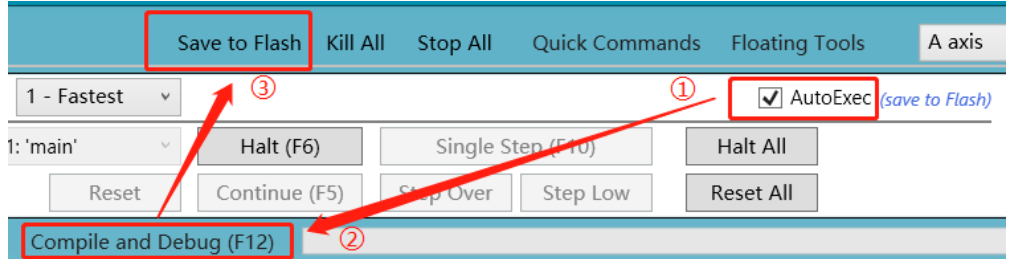

- · 第1步: 依次点击"Project" ---> "Open project" -->双击文件, 打开本地 IDE User-Program;
- 第 2 步: 勾选 2.1 IDE 界面中的⑤AutoExec(或者在 Terminal 中执行 AAutoExec=1 命令);
- · 第 3 步: 点击⑦ "Compile and Debug"编译运行;
- 第 4 步:点击"Save to flash"(或 Alt+S 快捷键)保存到控制器 flash,保存成功时, PCSuite 界面左侧会闪现"Save to flash"字样。

当用户将 User-Program 保存到控制器重新上电后, 程序将会在上电后自动执行,

值得注意的是: 保存到控制器中的为低层指令,而在 IDE 编程环境中的为高层程序, 不支持将 保存到控制器 flash 中的程序上传到 PCSuite, 因此用户在使用时注意备份 User-Program 源程序 到本地及其版本管控。

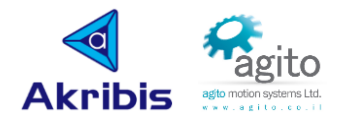

## <span id="page-7-0"></span>**3 User-Program** 基本语法

在使用 IDE 进行编写 User-Program 时, 请遵循以下基本规则:

- 关键字:所有关键字前需要加轴号(即使该关键字为轴无关参数),关键字不区分大 小写;
- 结束标志:语句以回车、换行或回车+换行结束,每行只能包含一条语句(可以附加 行尾注释), 且语句必须包含在一行中(没有连续行);
- 大小写:程序语言区分大小写;
- 注释: 支持单行注释(//...)和段注释(/\*...\*/);
- 值范围:所有常量或变量及其运算结果都只支持带符号 Int32 类型数据,不支持浮点数,当运 算结果未超限且不为整数时,将会对结果舍余取整(和 INT 取整有区别),当运算结果出现值 超限或不符合数学基本准则(如除数不能为 0 等)程序运行时将会出现报错。

### <span id="page-7-1"></span>**3.1 User-Program** 文件

用户从 User Program Editor 中创建的新项目会在用户选择的目录中自动创建 1 个以项目名称命 名的文件夹,该文件夹包含\*pup2、\*puh2、\*puj2 三个文件。

\*.pup2

用户程序包含于\*pup2 中,目前 1 和 User Program 只能包含 1 个\*pup2 文件和多个\*puh2 文件, 且\*pup2 文件名必须和项目名称相同, 只有项目的.pup2 文件才会在编译过程中实 际使用;

\*pup2 文件可以包含理论上无限数量的注释,以增强程序的可读性,注释在编译过程中会 被去除,并且\*.cup2 文件不包含注释(或用户程序执行不需要的任何数据);

- \*.puh2
	- \*.puh2 中包含用户自定义的常量、变量等;
- \*.puj2
	- \*.puj2 为一个可扩展标记文件(类 XML);

当用户编译(Compile)程序后,将会在项目文件夹中自动生成 3 个文件, 分别为\*.cup2、 \*.cupb2、\*\_DefineVars.h,

\*.cup2

编译过程中输出文件保存在\*.cup2 扩展名文件中,这是下载到控制器的文件,其包含转换 为控制器 CPU 可执行的语句, 以及控制器用于优化(大小和速度) 执行用户程序的附加信 息。

\*.cupb2

由编译器内部生成,以启用编译和调试过程;

\*\_DefineVars.h

由编译器内部生成,以启用编译和调试过程;

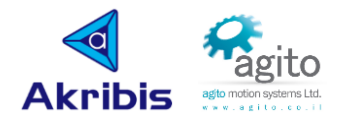

## <span id="page-8-0"></span>**3.2** 编译器指令

用户程序包含程序编译器指令以扩展用户程序功能。

例如:

定义常/变量:#define

语法格式: #define <variable\_name> < variable\_value>

定义变量:#definevar

语法格式: #definevar <variable\_name>

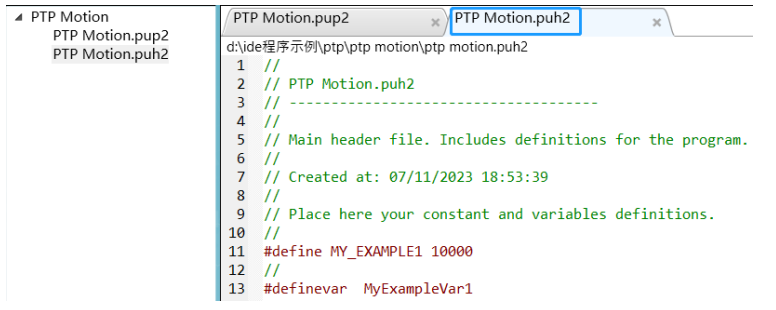

调用头文件:#include,同一个 Project 可以包含多个.puh2 文件;

语法格式: #include <puh2\_name.puh2>

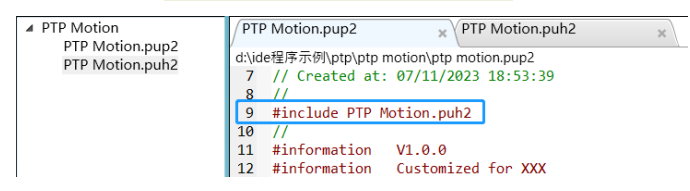

 载入信息:#information,可下载控制器非易失性存储器中读取,例如可以存入 User-Program 版本信息、程序备注等信息;

语法格式: #information < information content>

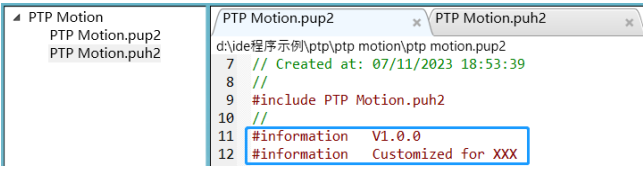

在控制器中读取 information 内容:

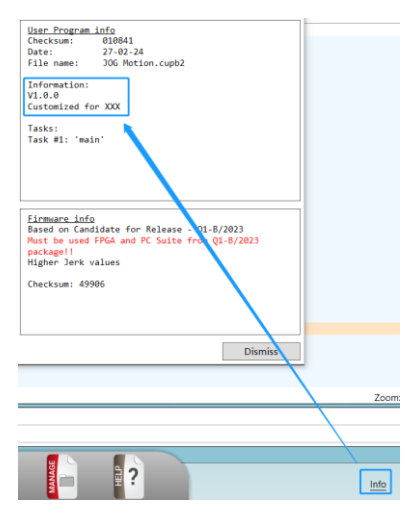

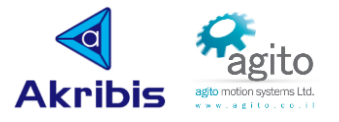

### <span id="page-9-0"></span>**3.3** 常量和变量

User-Program 中使用的常量或变量都仅支持整型数据(带符号 32 位 int 数, 即值在-2<sup>31~</sup>2<sup>31</sup>-1),因此用户在进行常量或变量赋值运算时注意可能的运算结果值大小,避免出现运行报错。

变量名允许字母、数字及下划线组合,但必须以字母开头,且长度需要超过 2 个字符。

```
定义常量: #define <variable_name> < variable_value>
```

```
定义变量: #definevar <variable_name>
```
以下以一元一次方程作为示例:

```
15 #define slop_k 10 //定义一元一次方程斜率为10
16 #define intercepts b 50 //定义一元一次方程截距为50
17
18 #definevar X1 //定义自变量为X1
19 #definevar Y1 //定义因变量为Y1
23while (1)24X1=AUserParam[5]
                       //此处为便于展示,将UserParam[5]作为自变量输入
25
         Y1 = slop_k * X1 + intercepts_bAUserParam[6]=Y1 //此处为便于展示, 将因变量存入UserParam[6]
26
      end
27
```
运行以上程序后:将会根据用户给定的参数值计算结果;

当然用户也可以将常量的值和 UserParam 或者 GenData 元素关联,此时可以实时改变对应 UserParam 或 者 GenData 元素的值来改变该常量的值:

例如上例中:

```
15 #define slop k AUserParam[7] //将slop k和AUserParam[7]关联
16 #define intercepts b AUserParam[8] //将intercepts b和AUserParam[8]关联
```
运行结果:

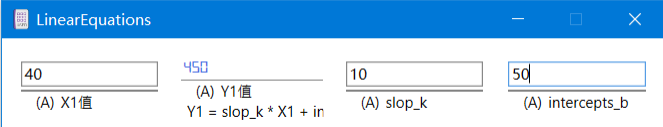

(可参阅 PCSuite UserPanels 功能)

当然, User-Program 中也支持 16 进制数的赋值及运算, 其结果以 10 进制表示: 0x<HEX\_value>, 例如:AGenData[502] = 0xA+0xB,其计算结果为 AGenData[502]=21;

如以下示例

例如,以下程序将会出现报错:

数据超出范围(运行报错):

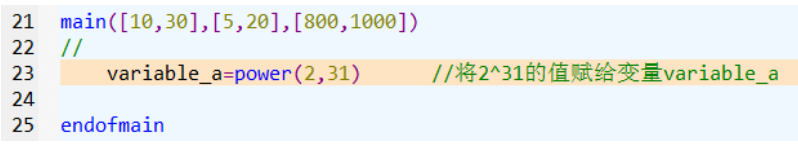

报错信息

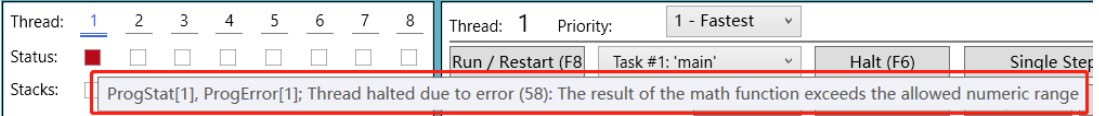

不支持的数据类型(编译报错):

```
21 main([10,30],[5,20],[800,1000])
22\prime\primevariable b=0.
2324
```

```
25 endofmain
```
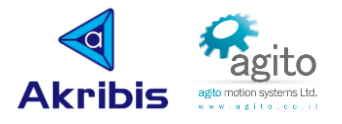

### <span id="page-10-0"></span>**3.4** 数组(**Array**)

Agito 控制器内存中分配了一些通用 1 维数组, 包括 GenData[\*]和 UserParam[\*]等数组, 由于控制器型号和固件版本不同数组的大小可能存在差异,用户可以在 User-Program 中直接对 这些数组进行赋值、运算等操作,值得注意的是 GenData[\*]为通用数组, 使用某些功能(如 ECAM)会占用这些数组的内容。

在 User-Program 中也允许自定义数组,支持 1 维、2 维、3 维数组:

- 1 维数组: #definevar <Array name>[<Array size>]
- 2 维数组: #definevar <Array name>[<X Array size>][<Y Array size>]

3 维数组:#definevar <Array\_name>[<X\_Array\_size>][<Y\_Array\_size>][<Z\_Array\_size>]

值得注意的是,无论是1维、2维或3维数组,其总的数组长度不能超过最大限制,如AGD-301 控制器不超过 192 个, 意味着(X\_Array\_size\* Y\_Array\_size\* Z\_Array\_size) ≤ 192;

变量名允许字母、数字及下划线组合,但必须以字母开头,且长度需要超过 2 个字符;

如以下示例中,将自定义 1 个大小为 10 数组名为 Array\_a 的数组 Array\_a[10],并将其值赋给 AGenData[501-510]:

在\*.puh2 中定义数组:

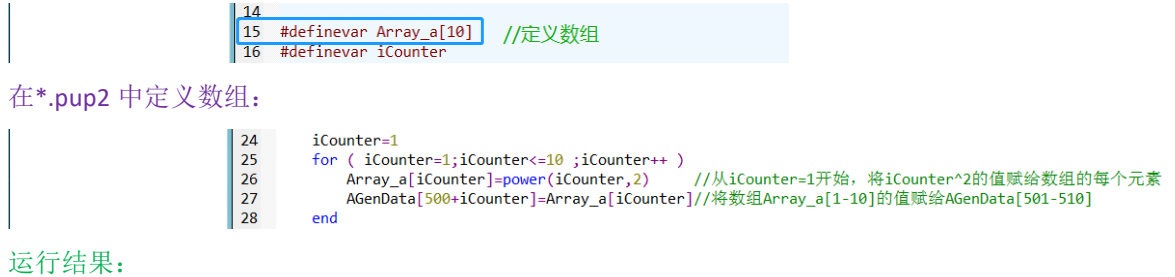

AGenData[501-510] 501: 1>; 502: 4>; 503: 9>; 504: 16>; 505: 25>; 506: 36>; 507: 49>; 508: 64>; 509: 81>; 510: 100>

用户也可以将变量关联 GenData[\*]或 UserParam[\*]某个元素:

19 #define MyVal\_1 AGenData[500] //将MyVal\_1变量和GenData[500]关联  $20$ 

21 #definevar MyVal\_2{502} //将MyVal\_2变量和GenData[502]关联

#### 在.puh2 中定义:

#define <MyVal\_name> AGenData[<index>] 或 #definevar <MyVal\_name>{<index>}

当然也可以 User-Program 中直接将变量赋给 GenData[\*]:

| 15 #define variable c AGenData[501] 21 main([10,30], [5,20], [800, 1000])  $22$  //  $2<sup>3</sup>$ AGenData[501]=200 24 AGenData[502]=0 25 AGenData[502]=variable\_c 26 27 endofmain 运行结果:Agendata[502]  $200 >$ 

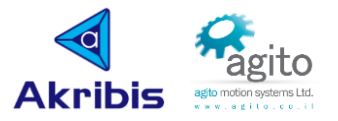

## <span id="page-11-0"></span>**3.5** 指针(**Pointer**)

IDE User-Program 中支持类似于 C 中的指针, 用户可直接调用变量对应的指针地址。

定义指针格式:

#defineptr <Pointer\_name> <Pointer\_Keyword>

获取指针地址:

& <Pointer Keyword>

操作对应地址下的值:

\* <Pointer\_Keyword>

示例 1: 获取指针地址及赋值操作

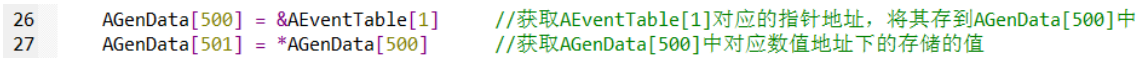

示例 2: 定义一个指向 EventTable 的指针, 并对其赋值:

在\*.puh2 中定义指针:

```
16 #defineptr EventTable_ptr AEventTable[1]
17 #definevar counter
```
在\*pup2 中调用指针:

```
21 main([10,30],[5,20],[800,1000])
22 //<br>23 // Place here the main code of your program<br>24 //
\frac{1}{24} //
25<sup>2</sup>for(counter=1;counter<=5;counter++)
26
              SetEventTable(counter, counter*10)
27<sup>°</sup>end
28 endofmain
29
30
31 function:SetEventTable(index,val)
32<sup>°</sup>*(EventTable_ptr+(index-1)*65536)=val //&AEventTable[1]
33 endoffunc
```
运行结果:

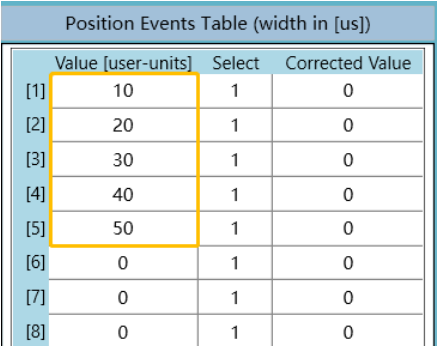

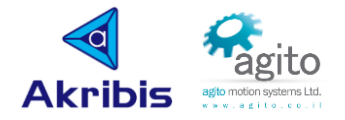

## <span id="page-12-0"></span>**3.6** 判断语句

```
IDE User-Program 中支持 if、switch 及多层 if、swith 嵌套语句;
· if 语句
   语法格式:
if (boolean_expression) 
   /* 如果 boolean expression 为 true 将执行的语句 */
end 
    (实例可参阅本文 4.3 章节)
 if…else 语句
   语法格式:
if (boolean expression)
   /* 如果 boolean expression 为 true 将执行的语句 */
else
   /* 如果 boolean expression 为 false 将执行的语句 */
end
    当然,1 个 if 之后也可以跟从多个 else if 条件:
if (boolean_expression 1)
    /* 当 boolean_expression 1 为 true 时执行 */
else if (boolean_expression 2)
   /* 当 boolean_expression 2 为 true 时执行 */
else if (boolean expression 3)
   /* 当 boolean expression 3 为 true 时执行 */
else
    /* 当以上条件都不为 true 时执行 */
end
    一旦某个 else if 满足条件, 其他的 else if 或 else 将不会被执行;
    (实例可参阅本文 4.5 章节)
• switch 语句
   语法格式:
switch(expression)
     case constant-expression
       statement(s)
       break
     case constant-expression
       statement(s)
       break
     /* 可以插入任意数量的 case 语句 */
    default /* 可选的 */
       statement(s)
       break
end
    (实例可参阅本文 4.8 章节内容)
```
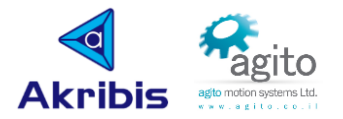

## <span id="page-13-0"></span>**3.7** 循环语句

IDE User-Program 中支持多层循环嵌套语句

while 循环

语法格式:

#### while (condition)

statement(s)

end

· for 循环

语法格式:

## for (init; condition; increment)

statement(s)

end

(实例可参阅本文 4.6 章节)

## <span id="page-13-1"></span>**3.8** 运算符

算术运算:

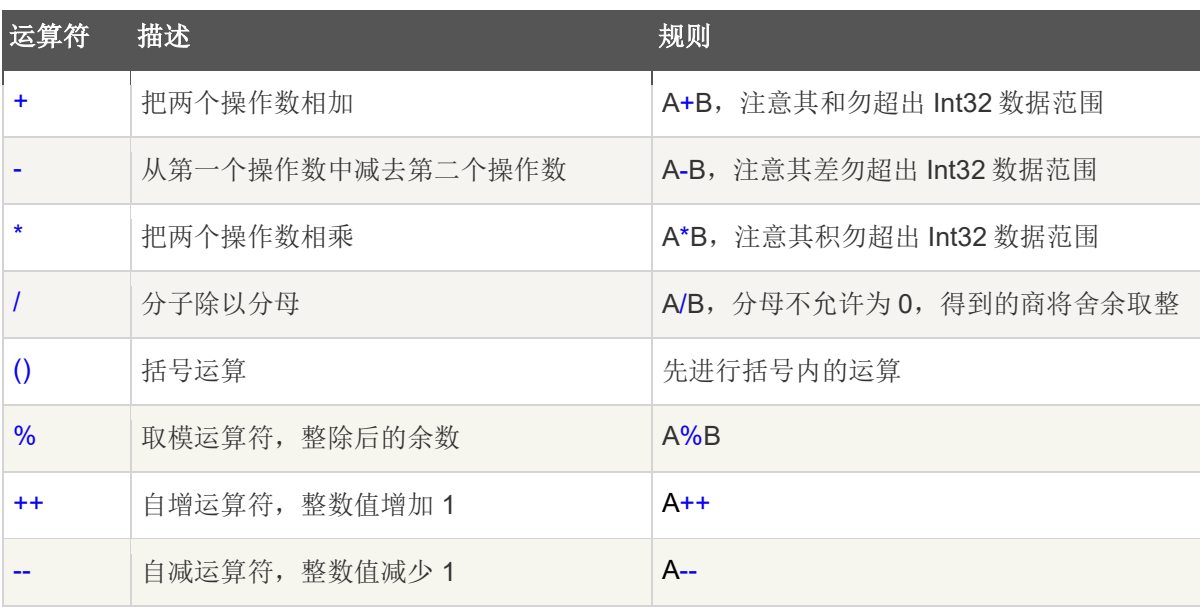

基本函数

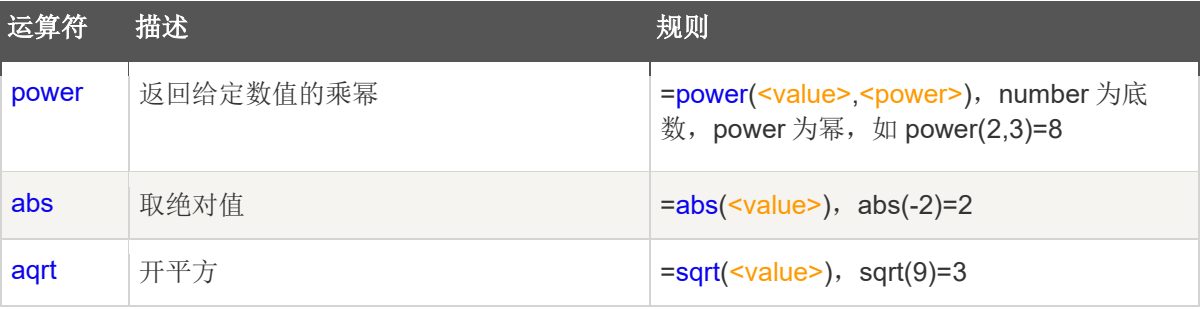

• 位运算

位运算通常用于数字信号或系统状态的判断或操作;

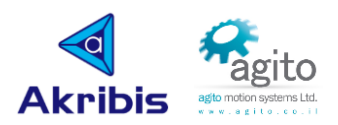

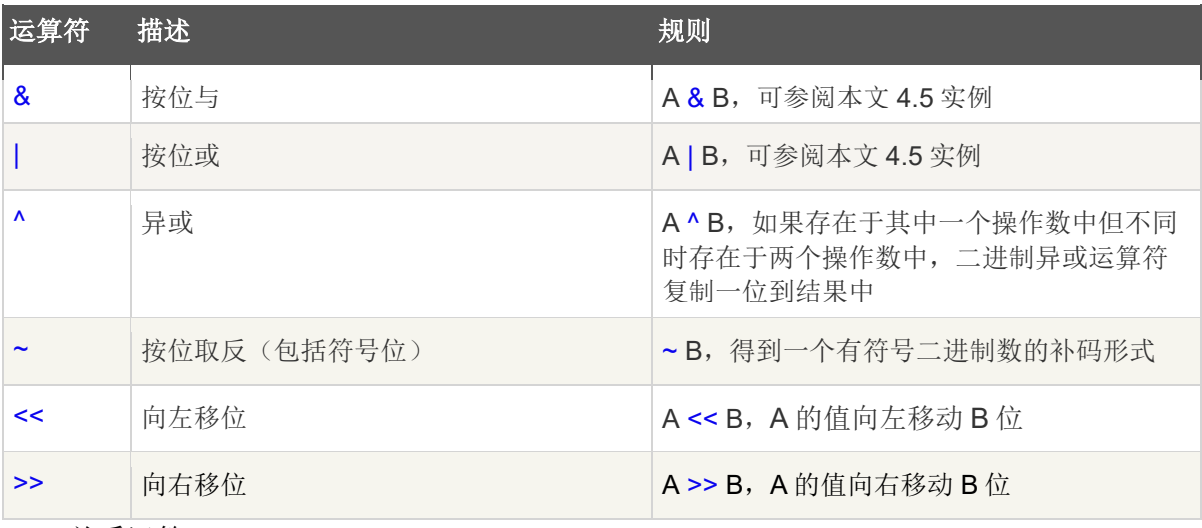

• 关系运算

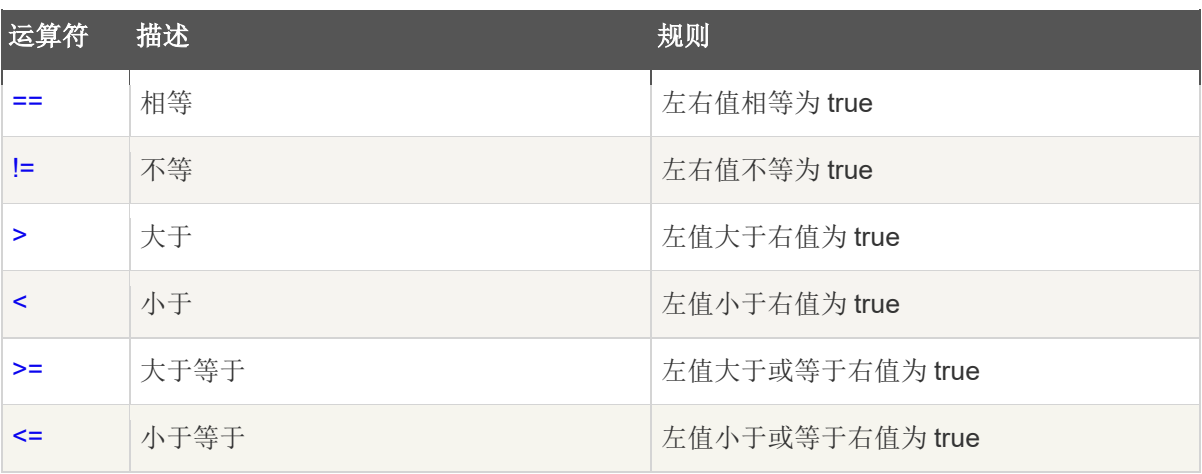

• 逻辑运算

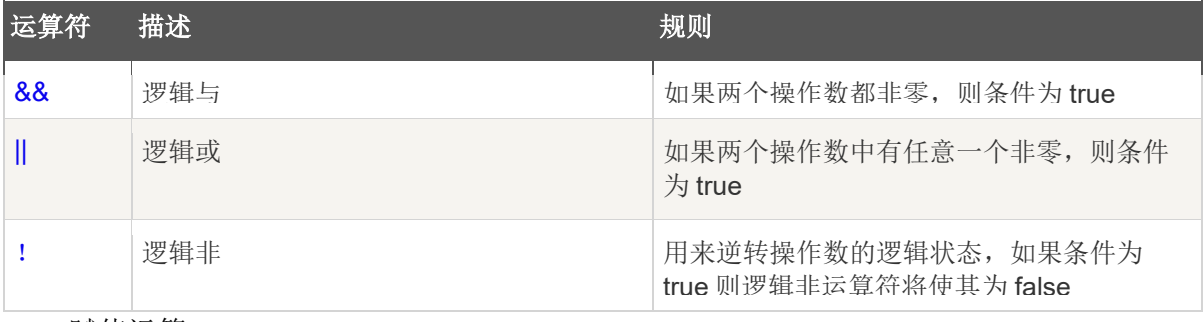

赋值运算

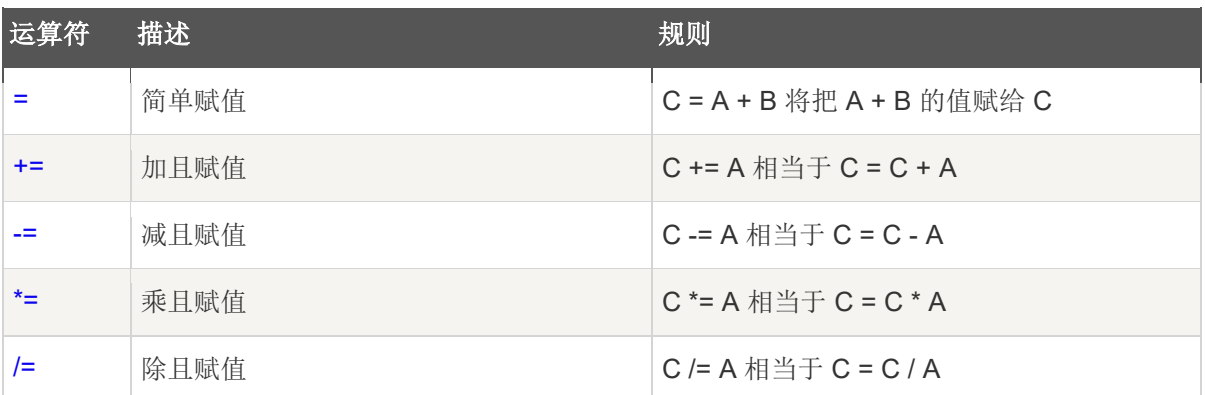

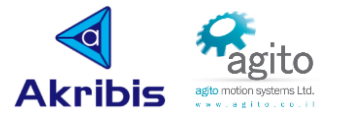

## <span id="page-15-0"></span>**3.9** 函数(**function**)

每个 User-Program 包含一个 main 主函数, 主函数将会被 CPU 分配到 Task 1 中, 不允许被占用,

```
21 main([10,30],[5,20],[800,1000])
```

```
22 //<br>23 // Place here the main code of your program<br>24 //
24 / 11
```

```
25 endofmain
```
用户可以在 User-Program 中自定义多个函数, 在线程或任务中去调用这些函数;

不带形参:

function:<function name>

```
 /*function_body*/
```
endoffunc

带形参无返回值:

```
function: <function name>( param 1, param 2, param 3,...)
```
/\*function\_body\*/

endoffunc

```
调用:<function_name>( argum_1, argum_2, argum_3,...)
```
带形参且有返回值:

```
function:return 1, return 2,... = <function name>( param 1, param 2, param 3,...)
```

```
 ... 
 return_1=statement(s)
 return_2=statement(s)
```
 ... endoffunc

```
调用: return_1, return_2,... = <function_name>( argum_1, argum_2, argum_3,...)
```
示例①:三元求和函数(带形参无返回值)

```
21 main([10,30],[5,20],[800,1000])
22 / lSum(30,50,80)
23
24 //
25 endofmain
26
27 function: Sum(X1,X2,X3)
28
       AGenData[500]=X1+X2+X3
29 endoffunc
```
运行结果为: AGenData[500]=180;

示例②: 返回三元之和与积的函数(带形参且有返回值)

```
21 main([10,30],[5,20],[800,1000])
22while (1)//仅用于赋值演示
2<sub>3</sub>a1=AGenData[501]
                                 //仅用于赋值演示<br>//仅用于赋值演示<br>//仅用于赋值演示
24h1 = AGenData[502]25
             c1=AGenData[503]
26
             sum1,product1=Sum(a1,b1,c1) //调用function
                                        ,--,; , , ,<br>//仅用于演示运算结果<br>//仅用于演示运算结果
27AGenData[504]=sum1
28
             AGenData[505]=product1
         end
29
30 endofmain
3132 function: sum, product=Sum(X1,X2,X3)
                                                 //定义function
                             :sum(x1,x2,x3)<br>//第1个返回值<br>//第3个近回传
33
         sum=X1+X2+X3//第2个返回值
         product=X1*X2*X3
34return //ruturn可省
35
36 endoffunc
```
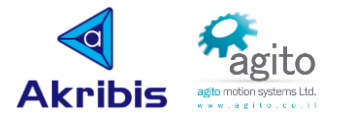

## <span id="page-16-0"></span>**3.10**任务和线程(**Task&Thread**)

User-Program 支持多任务和多线程,可自定义任务名和分配线程,以及设置任务优先级。

定义 Task

```
task:Task_name{<Task#>} 
    /*Task_body*/
```
endoftask

绑定线程

```
AProgRun[<Thread#>],<Task#>
    示例:
```

```
21
    main([10,30],[5,20],[800,1000])
22
    ^{\prime\prime}23
        AGenData[497]=0
24
        AGenData[498]=0
25
        AGenData[499]=0
26
        AGenData[500]=0
        AGenData[501]=0
2728
        AProgRun[5], 2
                           //将2#_Task绑定到5#_Thread
        AProgRun[6], 3
29
                           //将3#_Task绑定到6#_Thread
        while (1)30
            X1=AGenData[497]
                              //将AGenData[497]值赋给变量X1
31
                              //将AGenData[498]值赋给变量X2
            X2=AGenData[498]
32.
33
            X3=AGenData[499]
                               //将AGenData[499]值赋给变量X2
34
        end
35
36
    \frac{1}{2}37
    endofmain
38 /*计算X1、X2、X3之和的函数*/
39
    function: Sum(X1,X2,X3)
        AGenData[500]=X1+X2+X3
40^{\circ}41 endoffunc
    /*计算X1、X2、X3之积的函数*/
42
    function: Product(X1,X2,X3)
43
44
        AGenData[501]=X1*X2*X3
45
   endoffunc
46
47
    task: SumX1_X2_X3{2}
                          //将SumX1_X2_X3任务绑定到2#_Task
\overline{AB}while (1)49
        Sum(X1, X2, X3)50
        end
51
52
    endoftask
53
54 task: ProductX1_X2_X3{3}
                                //将ProductX1_X2_X3任务绑定到3#_Task
55
        while (1)56
        Product (X1, X2, X3)
57
        end
58
   endoftask
```
以上程序将根据 X1、X2、X3 的值实时计算其和与积并输出到 AGenData[500]和 AGenData- [501]中;

优先级

IDE User-program 支持用户定义线程和任务的优先级, 共有 10 个优先级可供选择, 按顺序 从 1~10 优先级分别由高到低, 默认所有线程优先级都是"1-Fastest", 当用户需要定义优 先级时可以按照以下格式定义和调用:

定义线程优先级:AProgPriority[<Thread#>] = <Priority#>

定义和调用任务: runtask(<Name>, <Thread#>, <Priority#>)

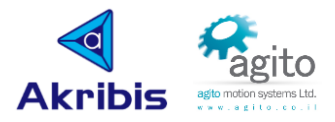

### · 重启复位线程

当 User-Program 运行过程中出现报错等异常时,可以重启复位线程;

①停止所有线程:

 $\vert$  23 AProgHaltAll

复位需要分别给每个线程发送 AProgReset[<Thread#>];

②重启用户指定线程

```
44 AProgRun[2], 2
                            //Run thread 2
    AProgRun[2], 3<br>AProgRun[3], 3<br>AProgRun[4], 4
45
                            //Run thread_346
                            //Run thread_4
47
48
    while (1)if ((AProgError[2]!=0) && (AGenData[808]==2)) //AGenData[808]=2, reset thread_2#
49
50
                   AProgHalt[2]
                   AProgReset[2]
51
                   AWaitTime, 1000
52
                   AProgRun<sup>[2]</sup>,2
53
54
                   AGenData[808] = 055
              end
56
         if ((AProgError[3]!=0) && (AGenData[808]==3)) //AGenData[808]=3, reset thread_3#
57
                   AProgHalt[3]
                   AProgReset[3]
58
59
                   AWaitTime, 1000
60
                  AProgRun\begin{bmatrix} 3 \\ 3 \end{bmatrix}, 3
                  AGenData[808] = 061
62
              end
63
         if ((AProgError[4]!=0) && (AGenData[808]==4)) //AGenData[808]=4, reset thread_4#
                   AProgHalt[4]
64
                   AProgReset[4]
65
                  AWaitTime, 1000<br>AProgRun[4],4
66
67
68
                   AGenData[808]=0
69
              end
70 end
```
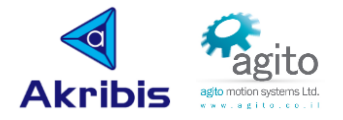

# <span id="page-18-0"></span>**4 User-Program** 范例

以下通过一系列常用的 IDE User-Program 实例帮助用户快速掌握 PCSuite IDE 编程环境的使用, 使用户可以根据项目需求来编写复杂的用户程序。

## <span id="page-18-1"></span>**4.1 PTP** 运动

```
 绝对目标位置运动
21main([10, 30], [5, 20], [800, 1000])22
       AAccel=100000 //定义A轴加速度为100000;
23.
       ADecel=100000 //定义A轴减速度为100000:
                     //定义A轴速度为1000;
24
       ASpeed=1000
       ASpeed=1000<br>ARelTrgt=0<br>AAL T
                     //定义A轴相对目标位置为0;
25
26
       AAbsTrgt=2000 //定义A轴绝对目标位置为2000;
27
       AMotorOn=1
                     //电机上使能:
28
       AMotionMode=1
                     //定义A轴运动模式为PTP模式;
                     //开始执行运动:
29
       ABegin
30
       while (AInTargetStat!=4) //判断运动到位;
31
32
       end
33
34
   endofmain
 相对目标位置运动
21
    main([10, 30], [5, 20], [800, 1000])AAccel=100000 //定义A轴加速度为100000;
22<sub>2</sub>23
       ADecel=100000 //定义A轴减速度为100000;
24
       ASpeed=1000 //定义A轴速度为1000;
25
       ARelTrgt=3000 //定义A轴相对目标位置为3000;
       AAbsTrgt=0 //定义A轴绝对目标位置为0;
26
27
       AMotorOn=1
                     //电机上使能;
                     //定义A轴运动模式为PTP模式:
28
       AMotionMode=1
                     //开始执行运动;
29
       ABegin
30
       while (AInTargetStat!=4) //判断运动到位;
31
       end
32
```

```
33
34 endofmain
```
# <span id="page-18-2"></span>**4.2 Jog** 运动

 $21$ main([10,30],[5,20],[800,1000]) 22 AAccel=100000 //定义A轴加速度为100000: ADecel=100000 // 定义A轴减速度为100000; 23 24 ASpeed=1000 //定义A轴速度为1000: //电机上使能: 25 AMotorOn=1 26 AMotionMode=0 //定义A轴运动模式为Jog模式; 27 ABegin //开始执行运动: 28 endofmain

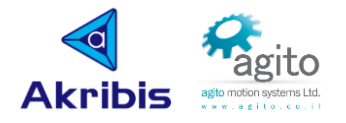

## <span id="page-19-0"></span>**4.3** 发送命令换相

```
main([10,30],[5,20],[800,1000])
21
22\frac{1}{2}23
       //如果上电开始执行换相,请在换相前延时5s左右等待控制器初始化完后再执行换相
24
       AWaitTime, 5000
25
26
       if (AComtStatus[1]!=100)
                                //判断A轴是否已换相完成,如未弯沉则执行换相
                                //执行换相指令
27
          AComtMode[5] = 1282//延时等待
28
          AWaitTime, 2000
                                  //换相过程中驻留
29
          while (AComtStatus[1]=1)30
          end
          AWaitTime, 500
31
32
           if (AComtStatus[1]=-3)//如换相失败则重新再换相一次
33
              AComtMode[5]=1282
34
              while (AComtStatus[1]!=100)
35
              end
36
           end
37
       end
       AWaitTime, 1000
38
39
40
       if (BComtStatus[1]!=100)//判断B轴是否已换相完成, 如未弯沉则执行换相
                                //执行换相指令
41
          BComtMode[5] = 1282//延时等待
42
          AWaitTime, 2000
43
          while (BComtStatus[1] == 1)
                                   //换相过程中驻留
44
          end
45
          AWaitTime, 500
                                   //如换相失败则重新再换相一次
46
          if (BComtStatus[1]=-3)47
              BComtMode[5]=1282
48
              while (BComtStatus[1]!=100)
49
              end
50
           end
51
       end
       AWaitTime, 1000
52
53
                                                //判断AB轴换相完成
54
       while ((AComtStatus[1]+BComtStatus[1])!=200)
55
       end
56
   \prime\prime57
   endofmain
58
```
### <span id="page-19-1"></span>**4.4** 回零

```
22 L
                                                        \frac{1}{2} . \frac{1}{2}main([10,30],[5,20],[800,1000])
21
22
23
       /*调用A轴回零参数定义函数,当然也可以不使用函数,直接将所有参数放置于此*/
       AHomingParaDef()
24
25
26
       AHomingOn=1
                      //给A轴发送回零命令
27
       while (AHomingStat!=100)
                                  //回零过程驻留
       end
28
29
30
   endofmain
31
                                  //定义A轴回零参数
   function: AHomingParaDef()
32<sup>2</sup>33
       AHomingDef[1] = 834
       AHomingDef[2] = 135
       AHomingDef[3]=16384
```
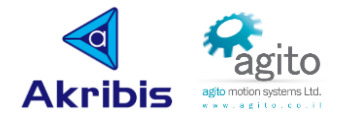

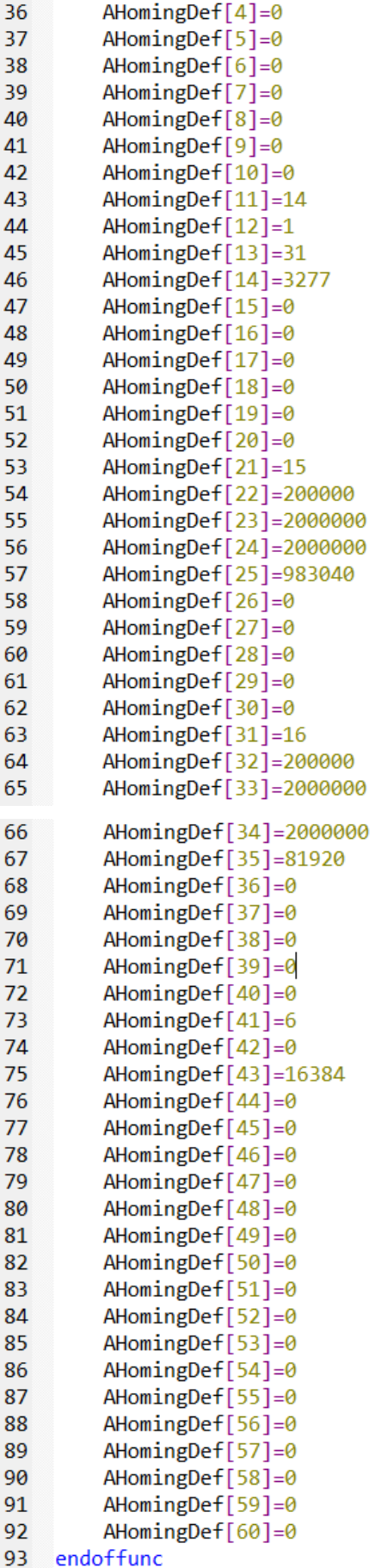

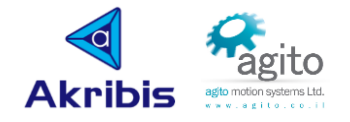

## <span id="page-21-0"></span>**4.5** 数字 **I/O** 处理

```
 判断 Digital_input 状态
     23
            AGenData[1000]=0
                            // 初始化AGenData[1000]的值
     24
     25
            //判断Digital input端口状态, AGenData[1000]赋值仅用于示例动作
     26
            if ((ADInPort & 4)==4) //4=2^2, bit 2, 表示Digital Input 3,依此类推;
     27AGenData[1000]=1
                                  //当Digital_Input_3为 "On" 时, 将AGenData[1000]置1;
     28
            else if ((ADInPort & 4) == 0)//当Digital_Input_3为 "Off" 时, 将AGenData[1000]置2;
     29
                AGenData[1000]=2
     30
            end
• Digital input 逻辑取反
     32
            //将Digital_input端口逻辑取反
     33
            ADInLog = ADInLog | 8//bit 3, 将Digital Input 4为Logic设为"On"
     34
                                 // (注意: 无论此时Digital Input 4是"On"还是"Off",都将置为"On");
     35
            if ((ADInLog 8 8) == 8)36
            ADInLog=ADInLog-8
                                 //bit 3, 将Digital Input 4为Logic设为 "Off";
    37end
• 判断 Digital Output 状态
     40
            //判断Digital output端口状态, AGenData[900]赋值仅用于示例用户动作
                                     //16=2^4, bit 4,表示Digital Output 5,依此类推;
     41if ((ADOutputPort & 16) == 16)//当Digital_Output_5为 "On" 时, 将AGenData[900]置1;
     42
                AGenData[900]=1
     43else if ((ADOutputPort & 16) == 0)44
                AGenData[900]=2 //当Digital_Output_5为 "Off" 时, 将AGenData[900]置2;
    45
            end
     Digital_Output 逻辑取反
             //Digital_output逻辑取反
     54
                                    //bit 6, 将Digital Output 7为Logic设为"On"
     55
             ADOutLog=ADInLog | 64
                                  // (无论此时Digital Output 7是"On"还是"Off",都将置为"On");
     56
     57
             if ((ADOutLog & 64) == 64)//bit_6, 将Digital_Output_7为Logic设为 "Off";
     58
             ADOutLog=ADOutLog-64
    59
             end
    改变 Digital Output 状态
     47
            //改变Digital_output端口状态
                                     //bit_5, 将Digital_Output_6为Logic设为"On";
     48
            ADOutPort=ADOutPort | 32
                                      // (无论此时Digital Input 6是"On"还是"Off",都将置为"On");
     49
     50
            if ((ADOutputPort & 32) == 32)51
                ADOutPort=ADOutPort-32 //bit_5, 将Digital_Output_6为Logic设为 "Off";
    52
            end
```
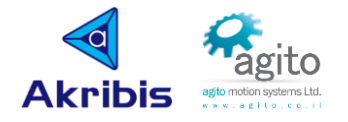

## <span id="page-22-0"></span>**4.6** 误差补偿激光程序

```
LaserCalibration.pup2 主程序 LaserCalibration.puh2
                                               量变
d:\ide程序示例\lasercalibration\lasercalibration.pup2
20
   \frac{1}{2}16
                                                   #definevar Rept_Times
21
   main([10,30],[5,20],[800,1000])
                                              17
                                                   #definevar Motion Times
22
       AGenData[500]=0
23
       AHomingOn=1
24while (AHomingStat!=100)
25
       end
26
       AMotorOn=1
27
       ARelTrgt=0
28
       AAbsTrgt=0
29
       ASpeed=10000
                      //激光标定时运动速度;
                     //激光标定时加速度;
       AAccel=100000
30
31
       ADece1=100000 //激光标定时减速度;
32ABegin
33
       while (AGenData[500]==0)
                              //驻留指令,当给AGenData[500]赋值1时,程序继续执行;
34end
35
       for ( Rept Times=1; Rept Times<=3; Rept Times++ )
                                                      //总的运动次数:
                                                              //正向运动点数:
           for ( Motion_Times=1; Motion_Times<=12; Motion_Times++)
36
37
              ARelTrgt=10000
                               //正向运动距离间隔;
                      //开始运动;
38
              ABegin
              AWaitStatus[7],0 //等待运动结束;
39
40AWaitTime, 3000
                                //运动结束等待3s;
41
           end
           AWaitTime, 3000
                           //正向全行程运动结束等待3s;
42
43
           for ( Motion_Times=1; Motion_Times<=12; Motion_Times++ ) //反向运动点数;
              ARelTrgt=-10000
\overline{A}//反向运动距离间隔;
45
              ABegin
                      //开始运动:
              AWaitStatus[7],0 //等待运动结束:
46
                                //运动结束等待3s;
47
              AWaitTime, 3000
48
           end
                             //反向全行程运动结束等待3s;
49
           AWaitTime, 3000
50
       end
51
       AGenData [500]=0
52
       \prime53
   endofmain
```
## <span id="page-22-1"></span>**4.7** 多线程调用

```
21 main([10,30],[5,20],[800,1000])
222<sub>3</sub>AProgRun[5],2
                     //将2# task绑定thread 5
24AWaitTime, 500
25
       AProgRun[6], 3
                      //将3# task绑定thread 6
26
           AWaitTime, 500
27AProgRun[7],4 //将4# task绑定thread 7
28AWaitTime, 500
29
30 endofmain
31task: A AxisMotion{2} //将第1个任务绑定到2# task, 注意1# task为主线程保留task, 不允许自定义使用
3233
       AMotorOn=1
   endoftask
3435
   task: B_AxisMotion{3} //将第2个任务绑定3#_task
36
37BMotorOn=1
38 endoftask
39
                         //将第3个任务绑定4#_task
\Delta \thetatask: AGenData_Def{4}
41
       AGenData[1000]=100
42 endoftask
```
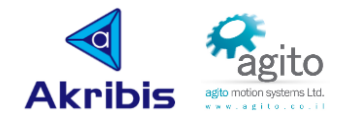

# <span id="page-23-0"></span>**4.8 Gear** 模式齿轮比切换

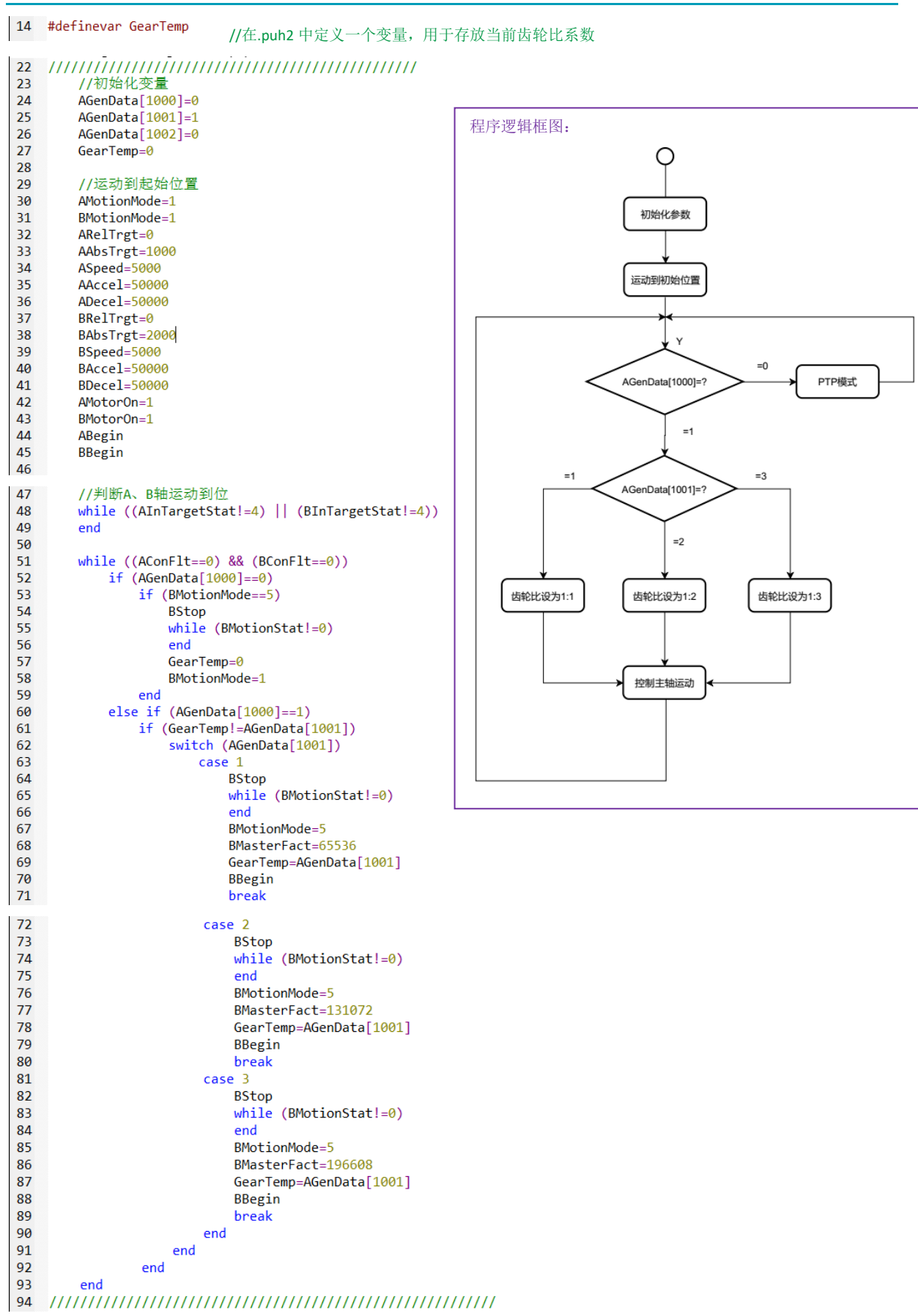

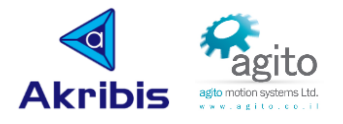

## <span id="page-24-0"></span>**4.9 Event** 事件函数

在某些情况下,需要在特定的用户程序函数上执行控制器内部或外部时间(数字信号变化、内 部状态变化、传感器值等)。

用户可以将 User-Program 和用于预定义的事件函数进行链接, 此时当事件触发后, 用户程序执 行将跳转(类似于中断)到此事件函数,并在该事件函数结束时返回到事件触发之前的位置。

Event 函数只能在 User-Program 主线程(即线程 1), 因此用户在使用 Event 函数时, 需要保 证主线程一直在运行(如示例中第 43~44 行的 while(1)无限循环)。一旦 User-Program 跳转到 Event 函数,所有其他线程将继续像之前一样运行,但是用户可以在事件函数中包含停止其他 线程或修改其优先级的命令。

User-Program 最大支持 5 个 Event 函数(由于产品型号和固件版本可能存在差异), 其中 Event #1 为快速事件, #2~#5 为普通事件, 用户可完全自定义每个 Event 的特征, 包括使用哪 个控制器参数(ProgEventPar)、掩码(ProgEvent-Mask)、触发类型(ProgEventType)以及 触发值(ProgEventVal)。

以下实例实现在无限运动(ModRev)模式下实现连续开启 PEG 功能, 其使用 Event 函数使其 每次越过重新计数位置(零位置)后重新打开 PEG 功能,实现在开启 ModRev 模式下实现 PEG 信号的连续输出。

21 main([10,30],[5,20],[800,1000])

```
222<sub>3</sub>AProgEventGEn = \theta24/*to be sure it is disabled while configuring. This is the master on/off of the
         AProgEventOn = 0\frac{25}{26}evenets detection. If it is 0, teh controller do nothing for events*/
\frac{20}{27}AProgEventMask[1] = -1/*AND mask before checking the trigger. -1 means 0xFFFFFFFF, so like no mask.
\overline{28}Mask is used for looking at specific bits, like given input bit. */
\frac{29}{30}/*Type of trigger, just like in data recording, 5 is rising edge*/
         AProeEventTwo[1] = 5\overline{31}32AProgEventVal[1] = 100//The value of the trigger. Must be rising edge througth value of 100
rac{33}{34}/*This is a 'pointer' to any variable (parameter/keyword) of the controller.
         AProeEventPar[1] = <math>8APos</math>\frac{37}{35}Just any of them. Here it points to APos (position of A axis)*/
36AProeEventEn[1] = 1// Enable event #1 (specific enable).
37\frac{38}{39}/*This is teh main events of the interrupts (maine nabling of looking for
         AProgEventGEn = 1events flags at the user program engine). Here: enabled.*/
40
                                       /*Enable the feature. The controller will start looking fr events (in the interrupt it will
         AProgEventOn = 141
                                        look fr event occournces, and also when running user program, it will look for event flags)*/
\Delta2
43
         while (1)// A loop of doing almost nothing, and waiting for events
\overline{44}end
45
46
   endofmain
47
48
    function: MyEventFunc1() [Event#1]
49
50
         if (AEventOn==0)
51AEventOn=1
         end
-52
```

```
53
```
54 endoffunc

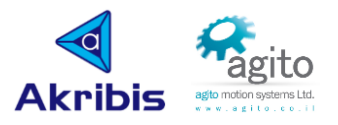

## <span id="page-25-0"></span>**4.10**正弦运动

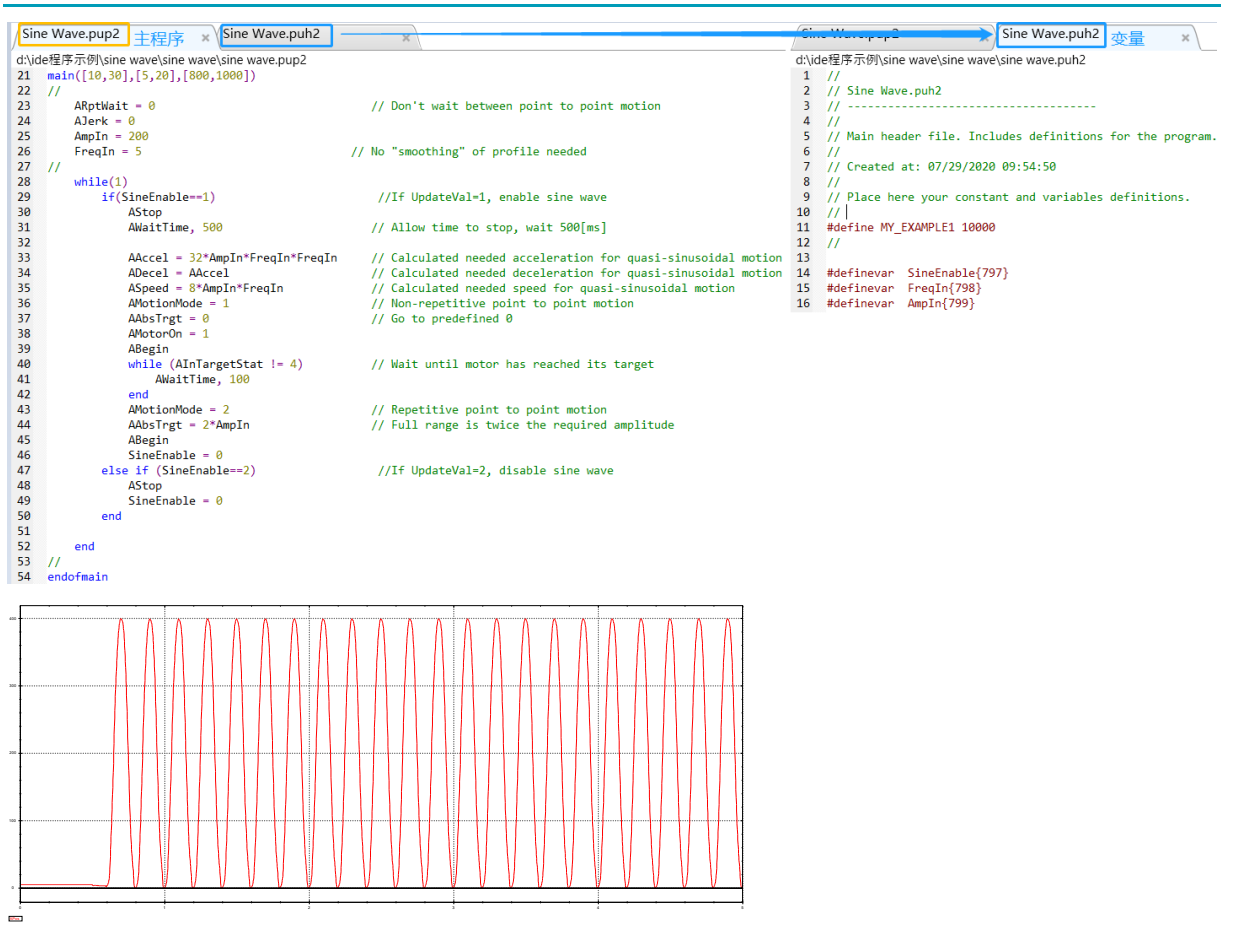

## <span id="page-25-1"></span>**4.11**典型力控

• 闭环力控

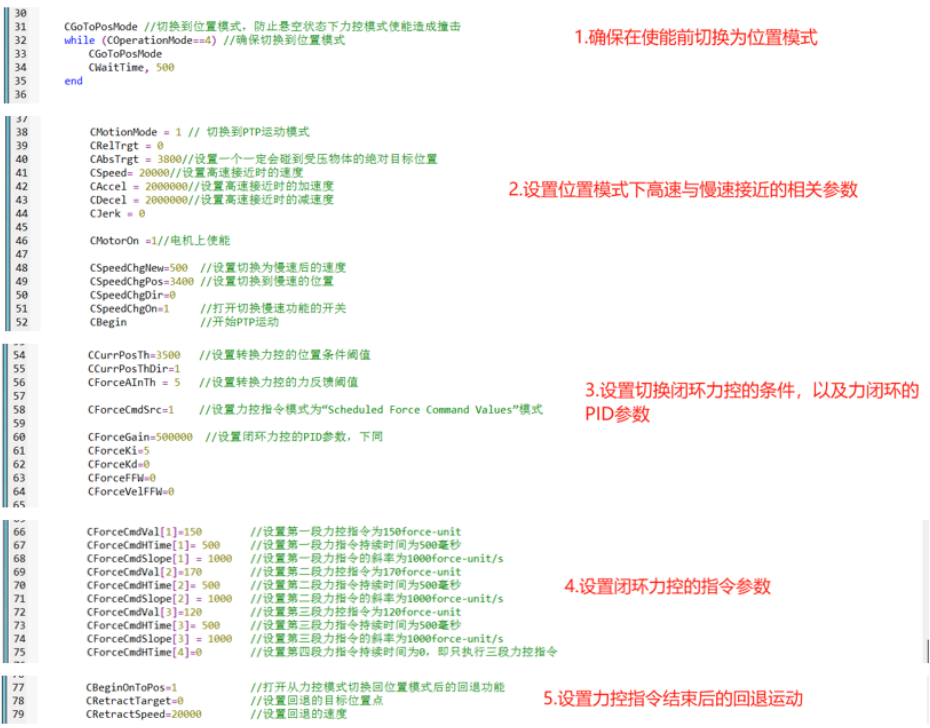

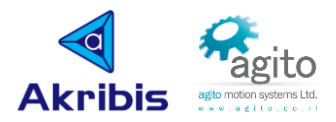

### • 开环力控

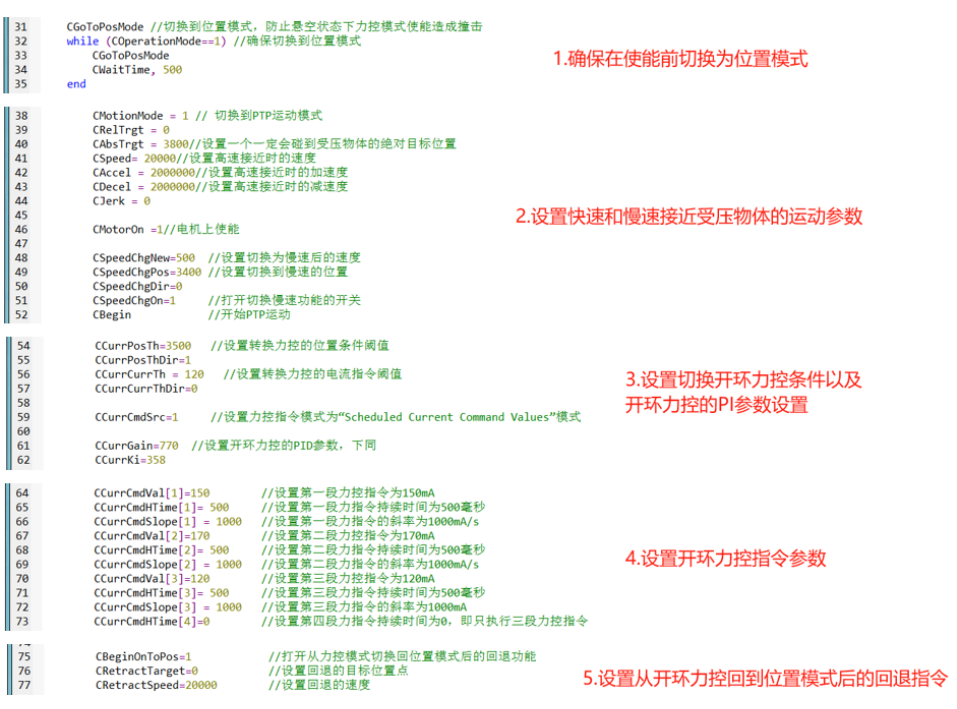

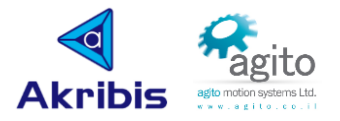

# <span id="page-27-0"></span>**5** 常用关键字介绍

以下仅对部分常用关键字作介绍,其他详细关键字使用文档请参阅《Akribis-Agito Controller Keywords Reference》文档。

语法格式中 Axis\_index 表示轴号, 如 A 轴是 A、B 轴是 B, 依次类推。

## <span id="page-27-1"></span>**5.1** 换相相关

### ▪ **ComtMode**

ComtMode[]是一个用于控制换相过程的数组。

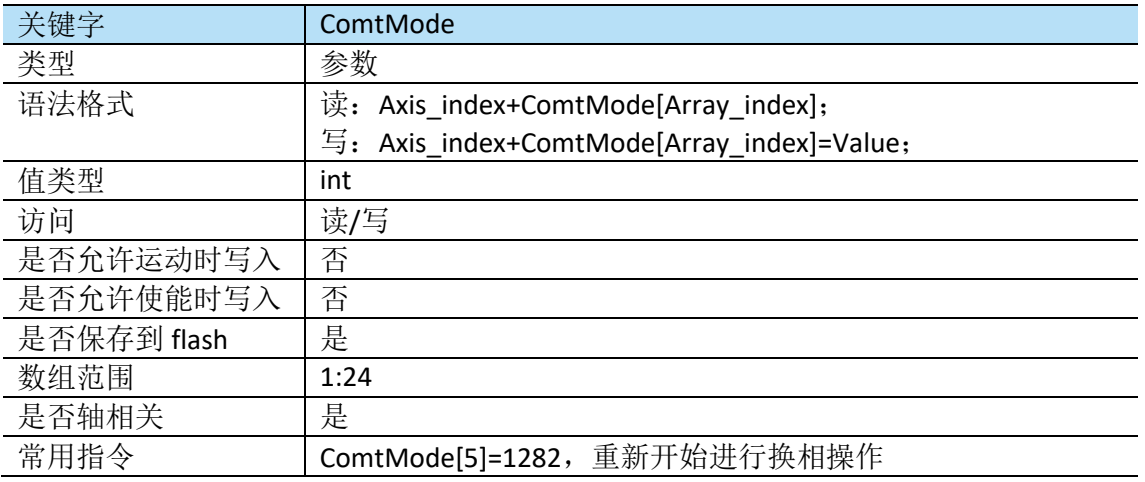

### ▪ **ComtStatus**

ComtStatus[]用于返回换相状态。

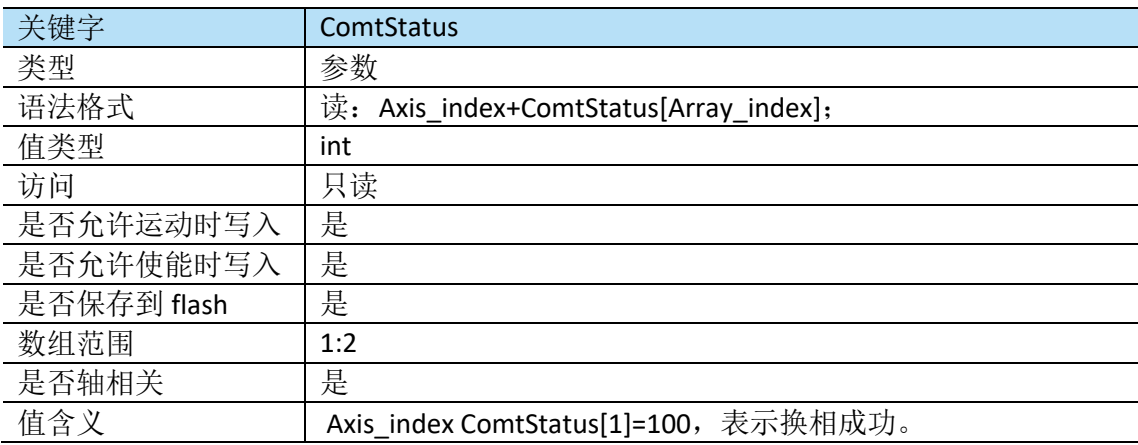

## <span id="page-27-2"></span>**5.2** 回零相关

回零相关参数主要由以下关键字定义:

### ▪ **HomingOn**

上电时或复位后 HomingOn 值将会被置 0, 当用户将其置 1 时, 控制器将会按照所定义的回零 顺序执行回零操作。在回零结束后(无论成功还是报错失败), HomingOn 值都将重新被置 0.

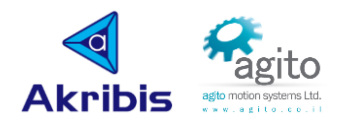

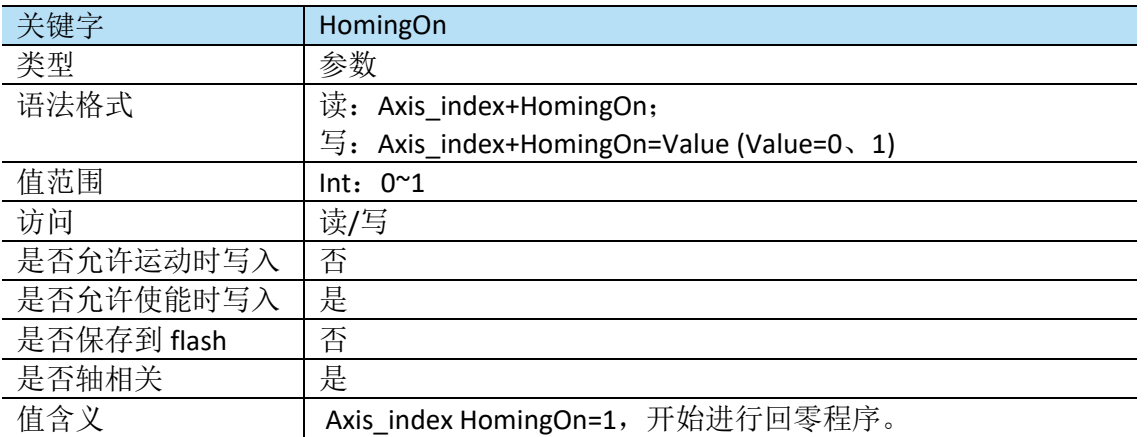

### ▪ **HomingDef**

HomingDef 用于定义回零过程参数,包括步骤和类型等参数,一般该参数通过 Pcsuite 回零工 具导出(详细内容请参阅《Agito 回零使用手册》)。

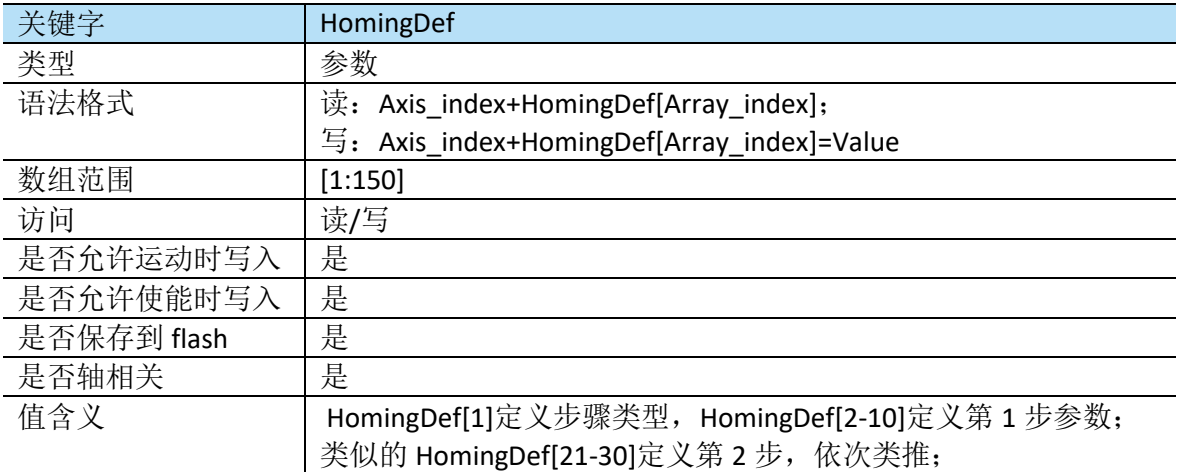

## ▪ **HomingStat**

HomingStat 用于描述回零状态。

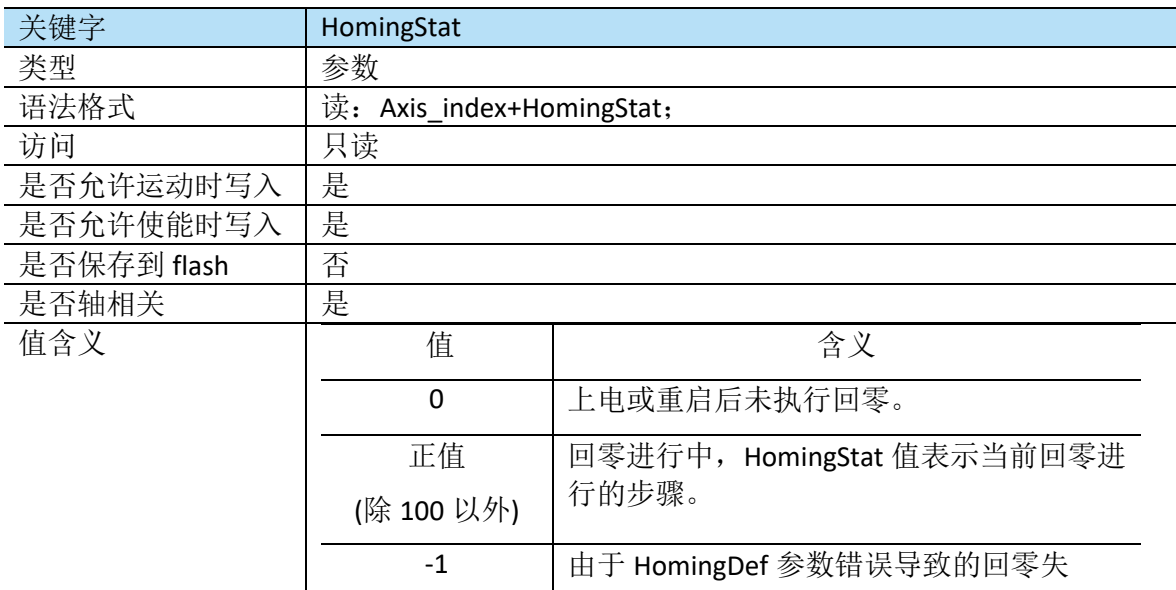

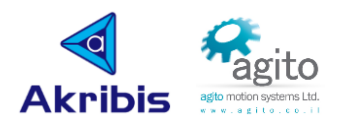

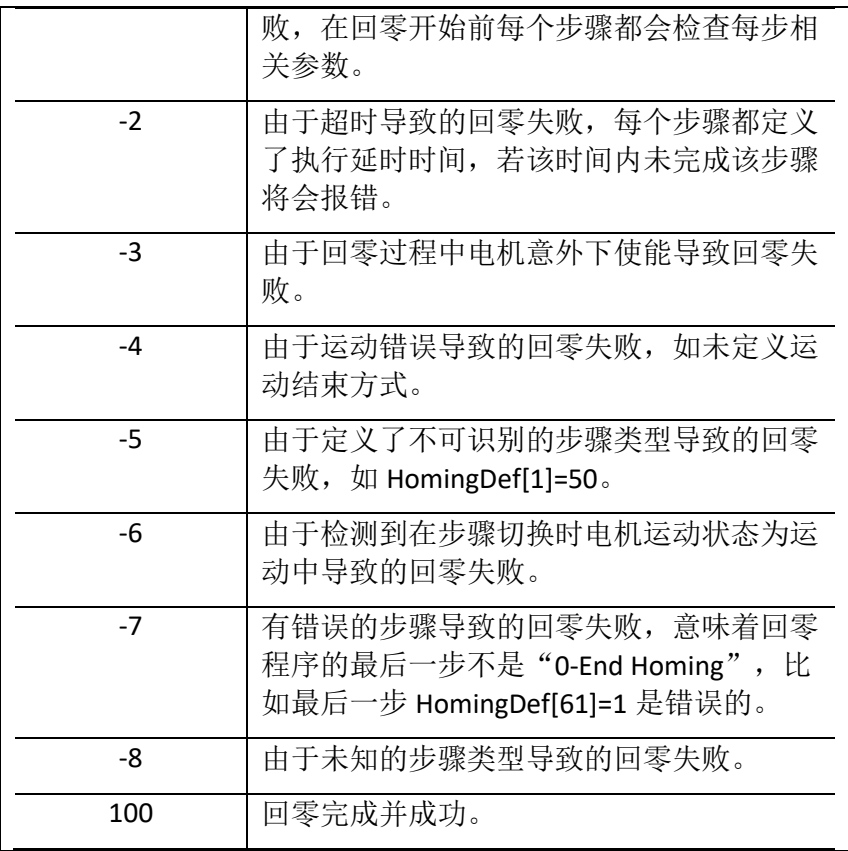

## <span id="page-29-0"></span>**5.3** 运动相关

#### ▪ **Abort**

将速度置 0 立即停止运动(电机保持使能状态)。

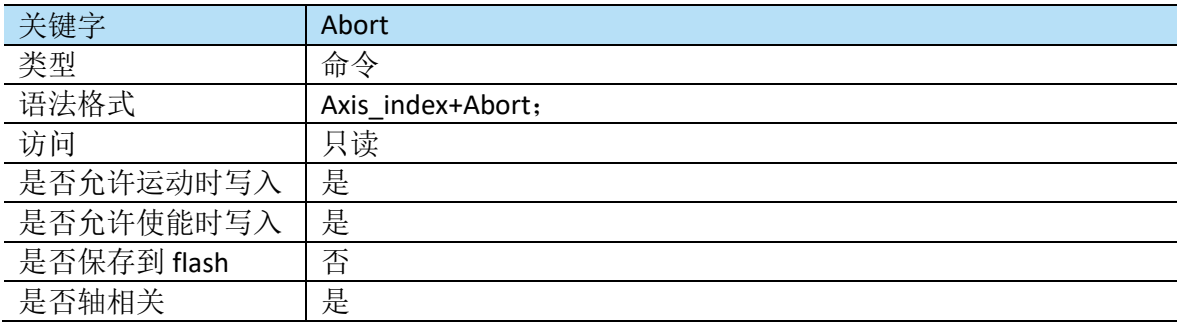

### ▪ **AbsTrgt**

AbsTrgt 用于设置 PTP(点到点运动)和往复运动的绝对目标位置。该目标位置和当前位置无关, AbsTrgt 定义运动停止的位置。对于 PTP 运动,该位置是电机运动停止的位置;对于往复 PTP 运动, AbsTrgt 位置将会是 PTP 运动的其中一目标点, 而把当前位置作为往复运动另一目标点。 如果 RelTrgt(相对目标位置)不为 0, 则忽略 AbsTrgt, 并使用 RelTrgt 来实际执行下一个目标动 作,AbsTrgt 可以在运动过程中被修改并且立即执行。

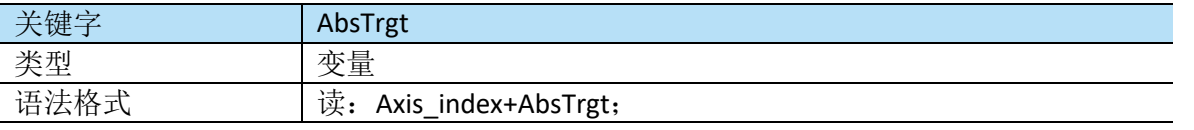

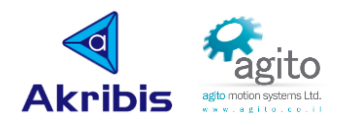

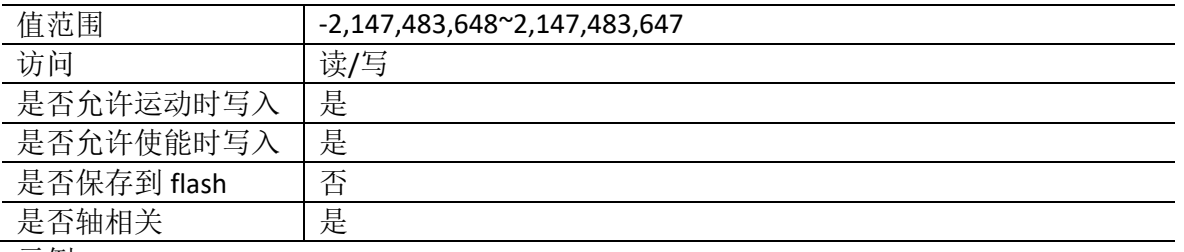

示例:

如当前位置 Pos=1000,AbsTrgt=5000,RelTrgt=0,则下一个 PTP 运动将会停止在 Pos=5000 位置处。

如当前位置 Pos=1000, AbsTrgt=5000,RelTrgt=7000,则下一个 PTP 运动将会停止在 Pos=8000 位 置处(目标位置=Pos(当前)+RelTrgt)。

如当前位置 Pos=1000, AbsTrgt = 5000 and RelTrgt = 0,则下一个往复 PTP 运动将会先运动到 Pos=5000 位置处, 然后再运动到 Pos=1000 处, 重复进行上述运动。

#### 另请参阅: RelTrgt

#### ▪ **Accel**

Accel 在所有运动中使用 user units/sec^2 来表示加速度, Accel 的值可以在运动过程中被改变, 并且会被立即执行,如当前正在做加速运动,加速度会被当前指令改变,如果此时已达目标速 度,则新的加速度将会在下一次加速运动中执行。

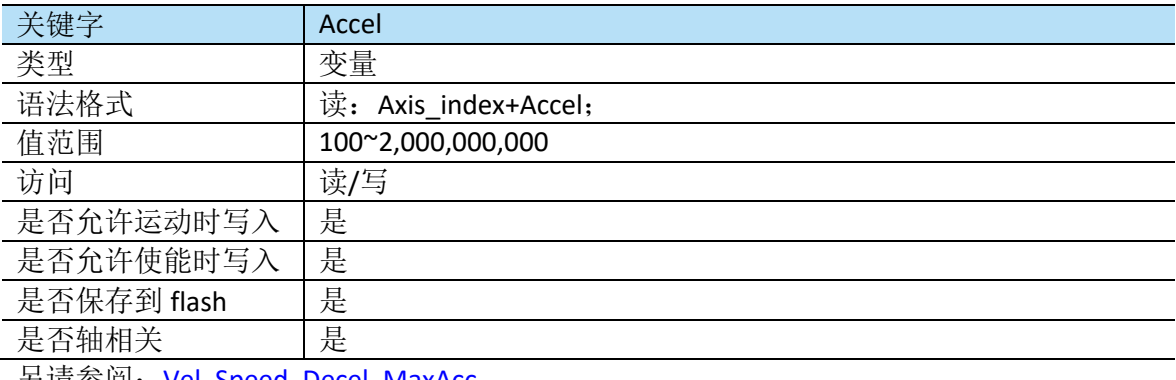

另请参阅:Vel, Speed, Decel, MaxAcc.

#### ▪ **Begin**

Begin 命令用于在设置完所有运动参数(如运动模式、加减速度、速度等)后开始运动, 此命 令必须在电机使能之后才能生效,否则将会报错。将开始的运动类型由 MotionMode 定义,发 送"Begin"命令之后,可以实时更改运动参数(速度、加减速等)并立即生效。

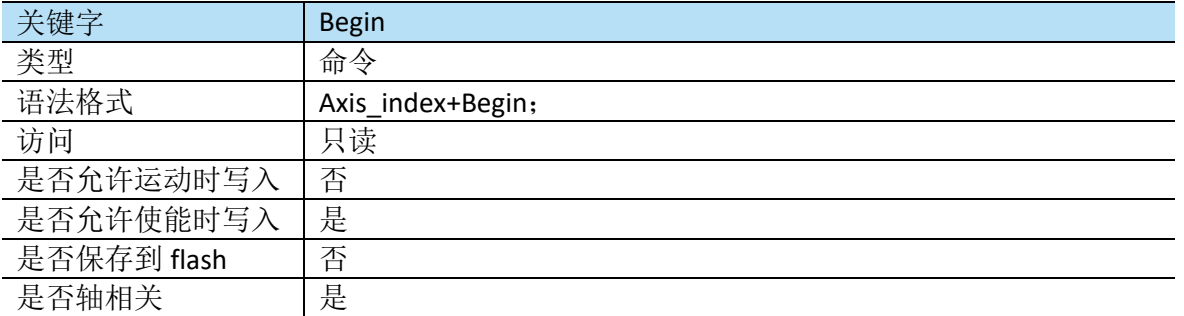

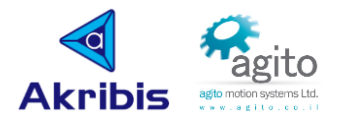

#### ▪ **BeginOnToPos**

BeginOnToPos 命令用于在运动过程中将控制模式更改为位置模式,主要应用于力控。

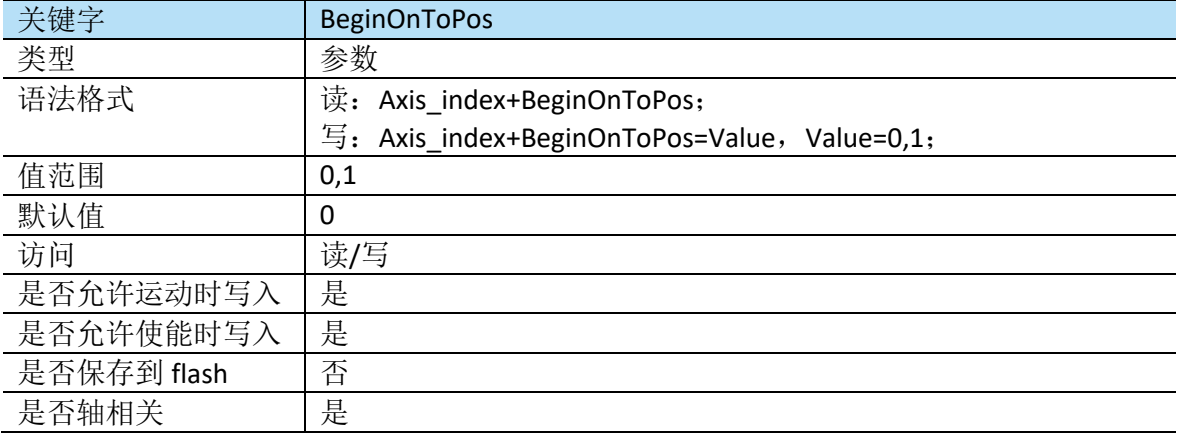

#### ▪ **Decel**

Decel 用于定义所有运动的减速度,单位为 user units/sec^2。Decel 可以在运动过程中进行更改, 更新后的值将会立即生效。如当前运动在减速过程中,则减速率将会改变。

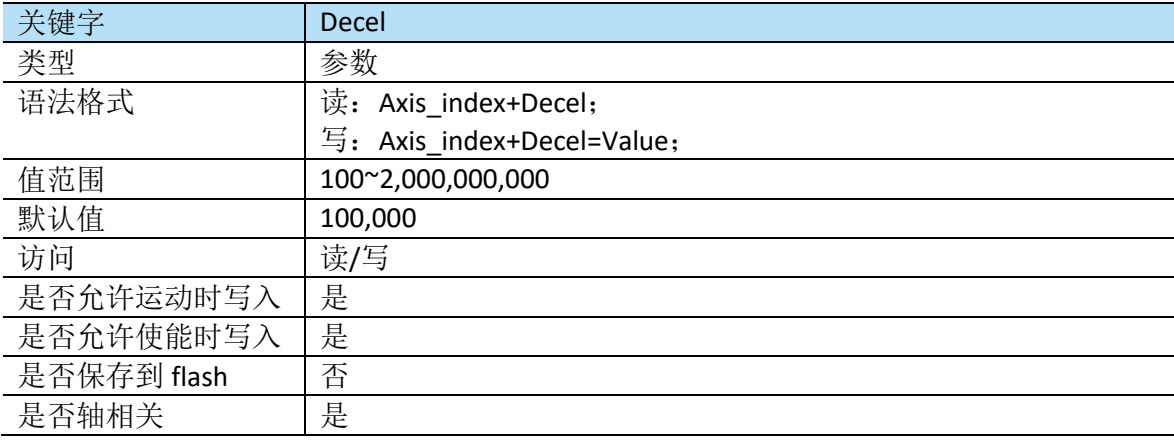

Stop 指令以 Decel 定义值减速停止, 急停使用 EmrgDec 定义减速度停止。

#### ▪ **AuxPos**

AuxPos 反馈辅编码器读数。

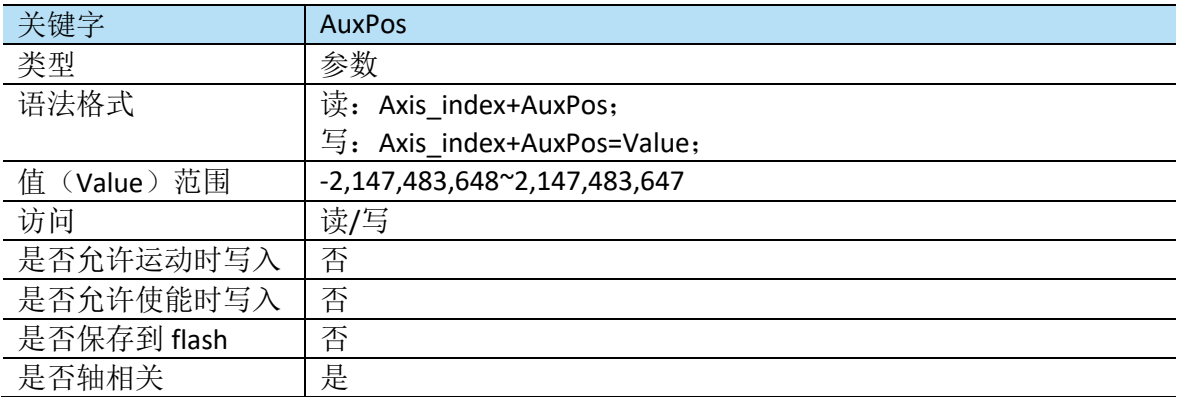

#### ▪ **CurrRef**

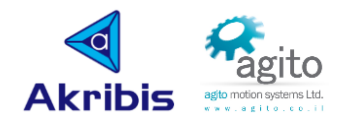

CurrRef 返回控制器回路电流(指令电流), 单位 mA。

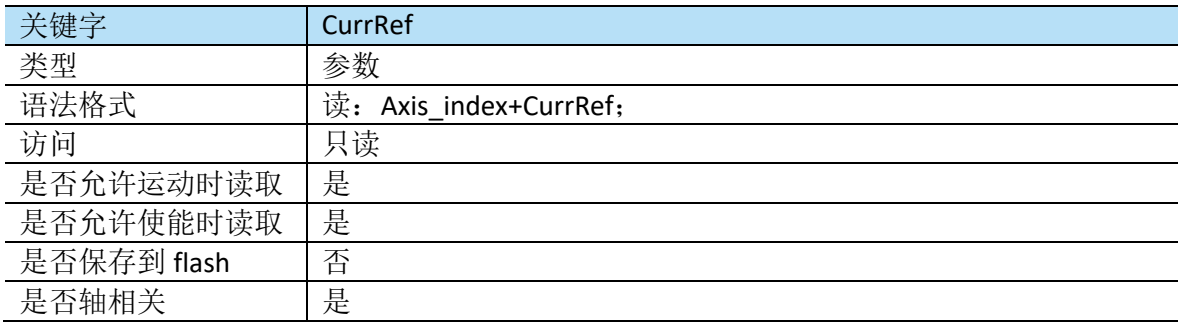

### ▪ **IndexPos**

IndexPos 保持检测到的最后一个 index 信号位置(主编码器)。

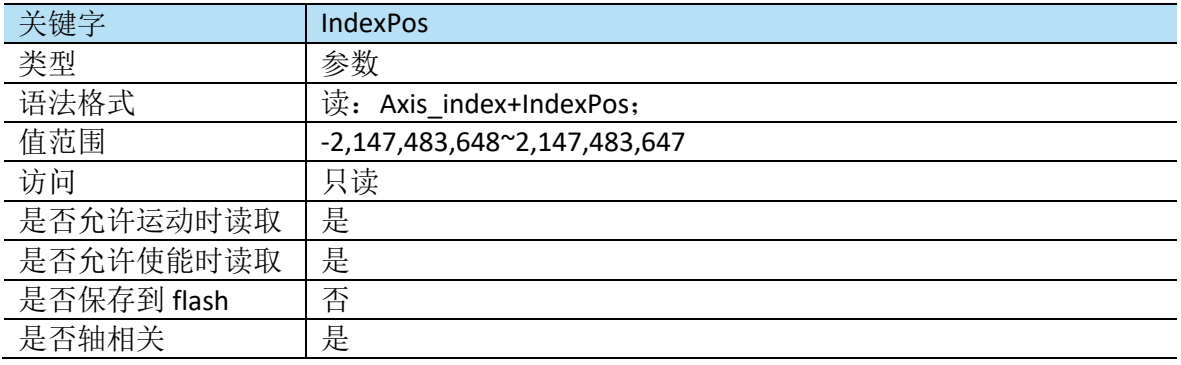

### ▪ **InTargetStat**

InTargetStat 指示运动的进程,直到到达目标为止。当以 user-units 为单位表示的位置误差在到 位时间(InTargetTime)内小于最大允许到位差(InTargetTol)时,则 InTargetStat 将会返回到 达目标位置。

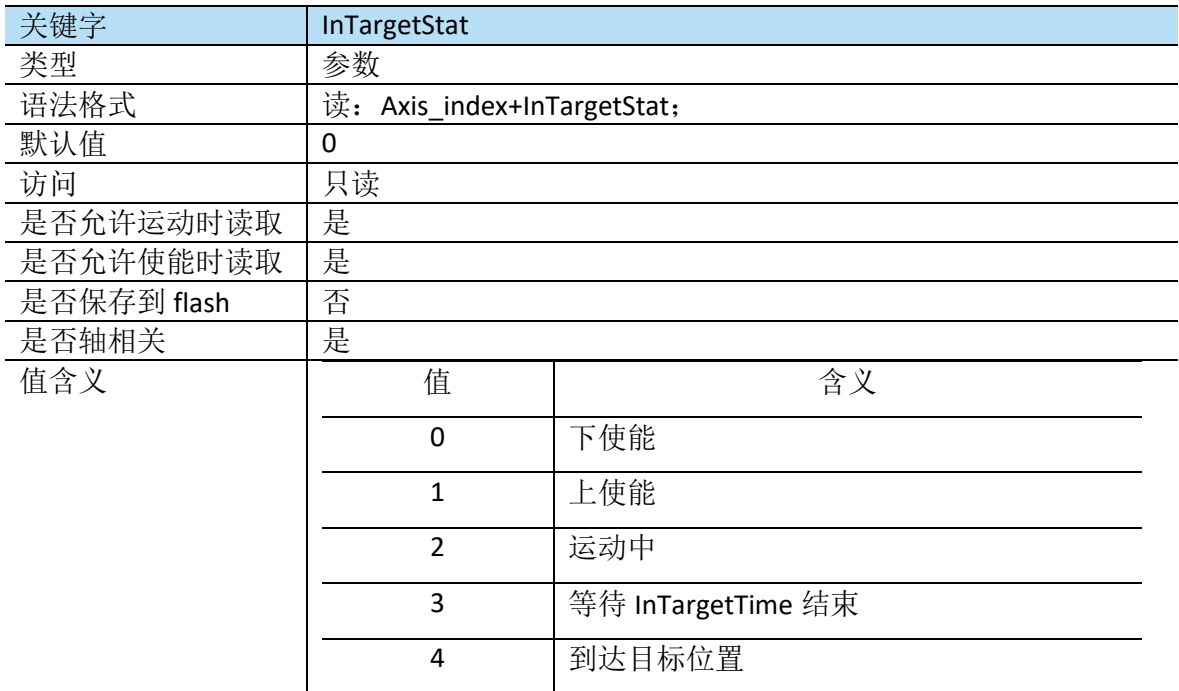

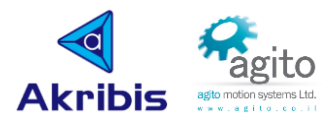

#### **InTargetTime**

InTargetTime 指示电机应在所允许的误差范围内到达目标位置的时间(以 ms 为单位)。如位 置误差在 InTargetTime 时间内小于 InTargetTol, 则 InTargetStat 返回目标到达。

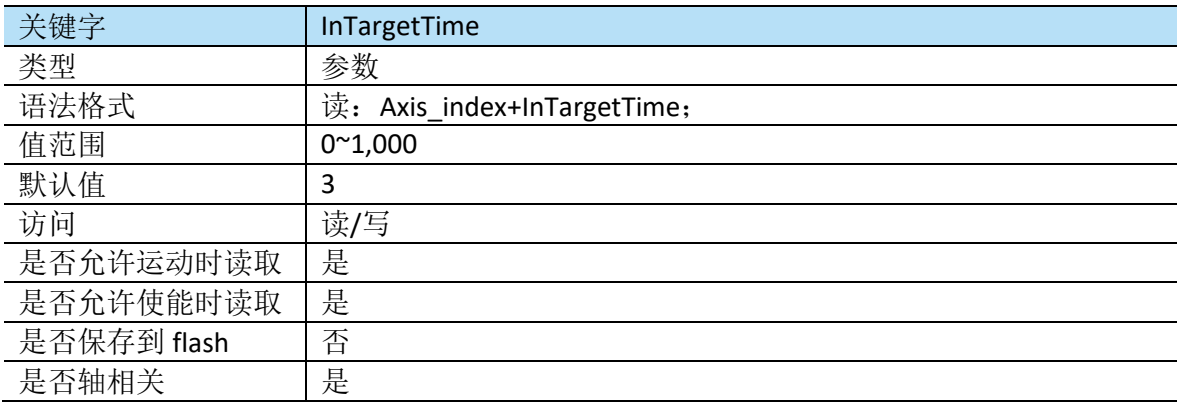

#### ▪ **Jerk**

Jerk 定义了基于轨迹规划的运动中建立所需加减速度所需的时间,

建立加减速度的时间计算如下:

Jerk Time= SAMPLE\_TIME \*2<sup>*Jerk*</sup> ,SAMPLE\_TIME 为采样时间,Agito 控制器采样时间为 1/16384=61us.

在 PCSuite 界面以 JerkTime 显示,

注意 Jerk 不允许在运动中更改,显然 Jerk 值越大,运动时间越长,但是运动将会更平稳,通 常过冲也会减小,应根据具体应用调整以获得最佳性能。

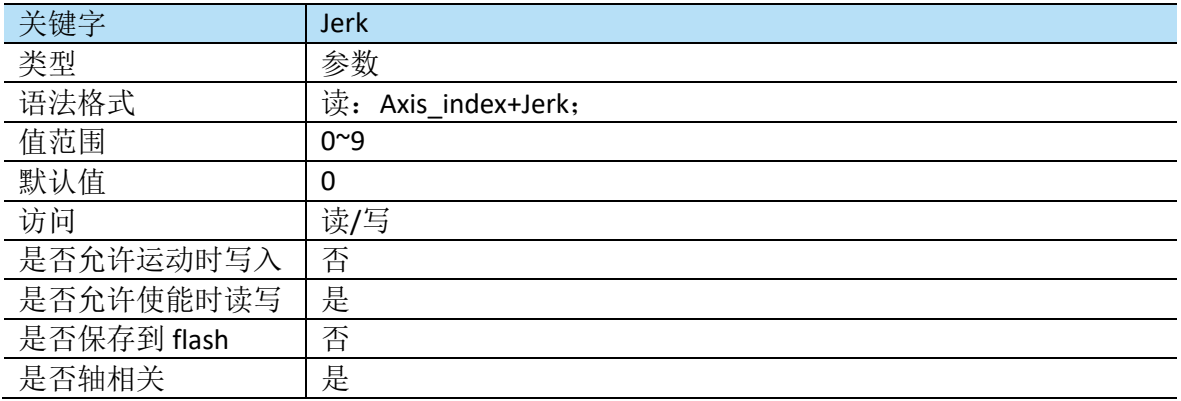

#### **ModRev**

ModRev 用于定义控制器反馈的模量,当该值为 0 时表示关闭该功能,当值设为 M 时表示编码 器值将只会在[0, M)Counts 之间范围内变化, 如超过 M 时将从 OCounts 处重新计数。

这允许旋转轴在同一方向无限运动([0, M]在[RevPLim, FwdPLim]范围内)。

注意,不要将 ModeRev 和 Shaping 功能同时使用。

如果使用 SetPosition 手动将位置设置为超出 ModRev 范围外的值,则可能意外发生。

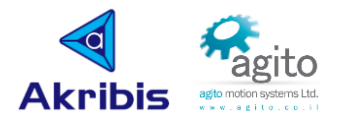

无限运动(ModRev 不为 0)可以和平滑(Jerk 不为 0)同时使用,但用户必须要正确设置 ModRev 和 Jerk 值, 即在最大速度下, 移动 ModRev 距离的时间应该大于 JerkTime,

例如:如果最大速度是 10,000,000 [counts/sec] ,Jerk = 9 (即2<sup>9</sup> = 512 samples),控制器的采样率 为 16,384 samples/sec,则 ModRev 必须大于 10,000,000/16,384\*512=312,500 [counts]。

与 Jerk(2<sup>*Jerk[sɑmples*]<sub>)</sub>和 ModRev ([counts])采样数的乘积必须小于(2<sup>31</sup>-1),</sup>

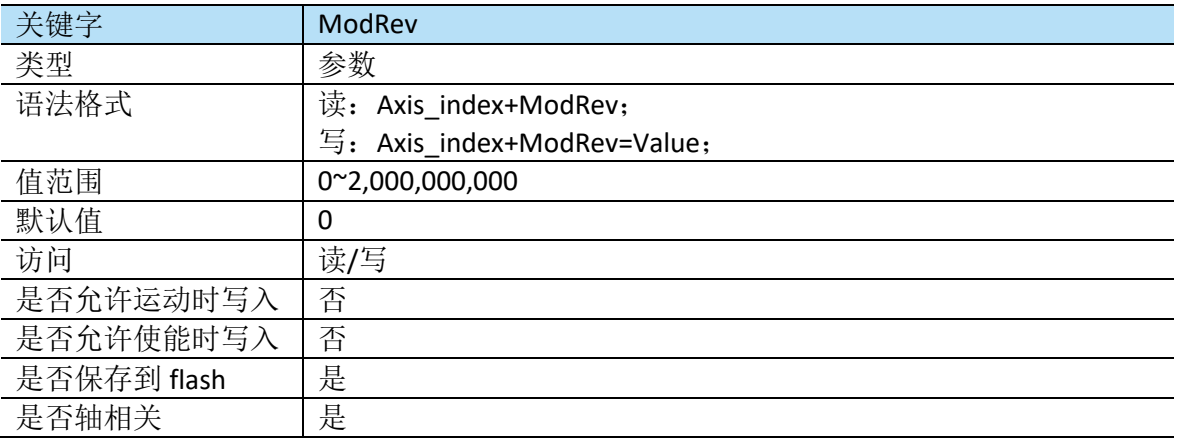

例如 Jerk=9,则 ModRev 必须小于<sup>231\_1</sup>  $\frac{1}{2^9}$ ≈4,194,304 [counts]

### ▪ **MotionMode**

MotionMode 用于定义下一次"Begin"命令之后将执行的运动类型,注意在当前运动结束前, 无法更改 MotionMode.

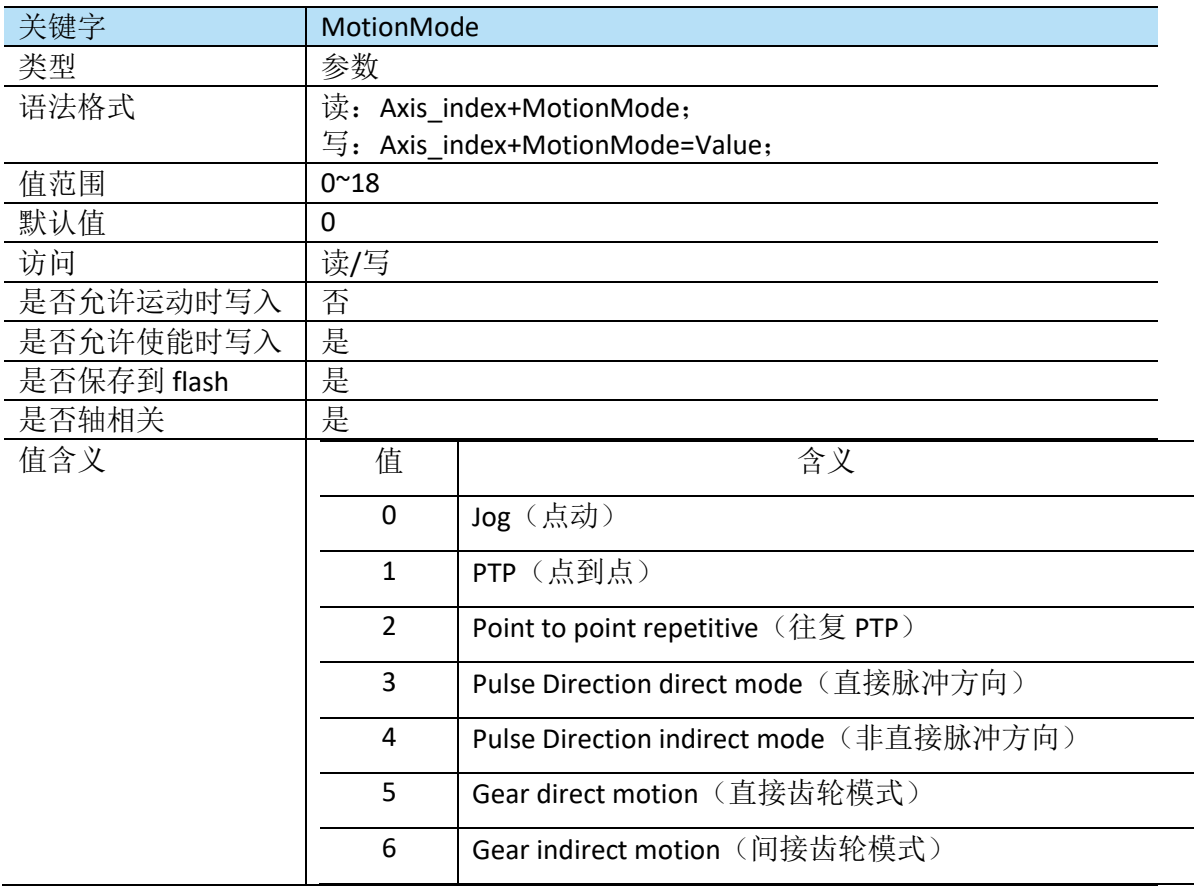

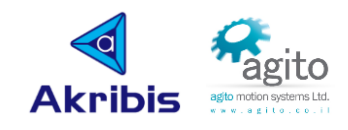

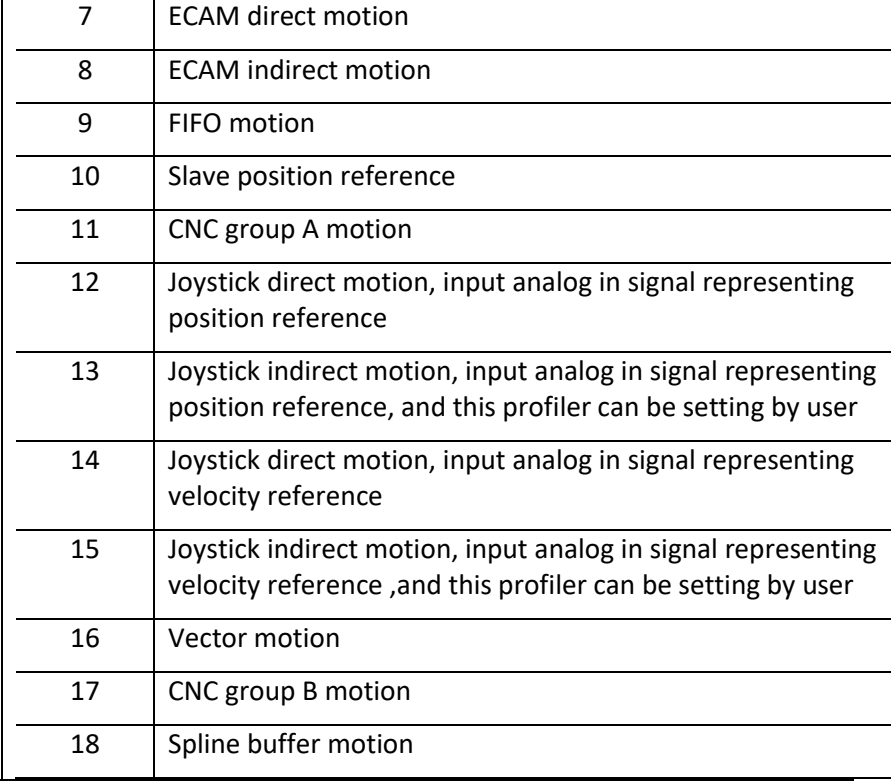

### ▪ **MotionReason**

MotionReason 返回值用于指示导致最后一次运动结束的原因;

"Begin"指令会将 MotionReason 值重置为 0.

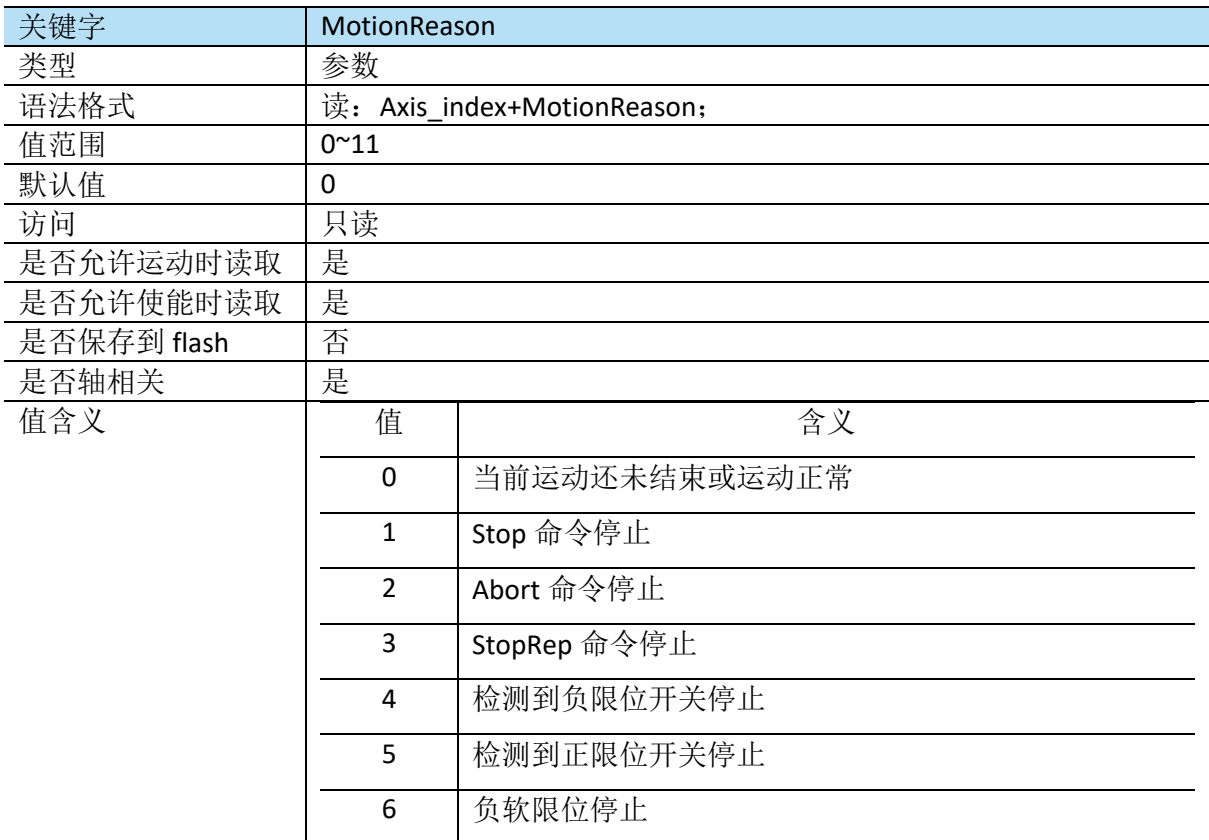

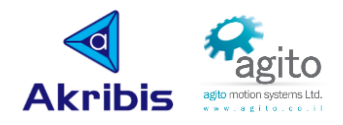

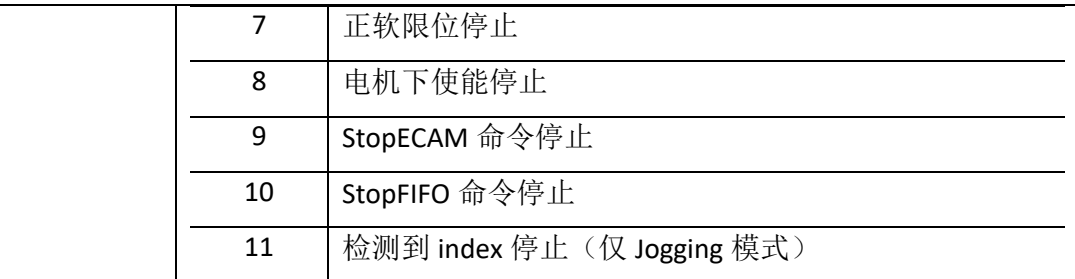

#### ▪ **MotionStat**

MotionStat 返回当前运动状态, MotionStat 中的每个位表示一种运动状态, 在某些情况下, 可 能会处于多个运动状态,MotionStat=0(即每位都为 0)为运动停止。MotionStat 值为十进制, 可以转换成二进制数或者按位与(&)来根据每一个 bit 指示当前运动状态。

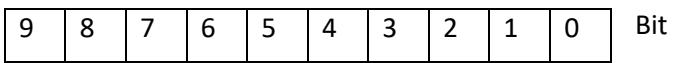

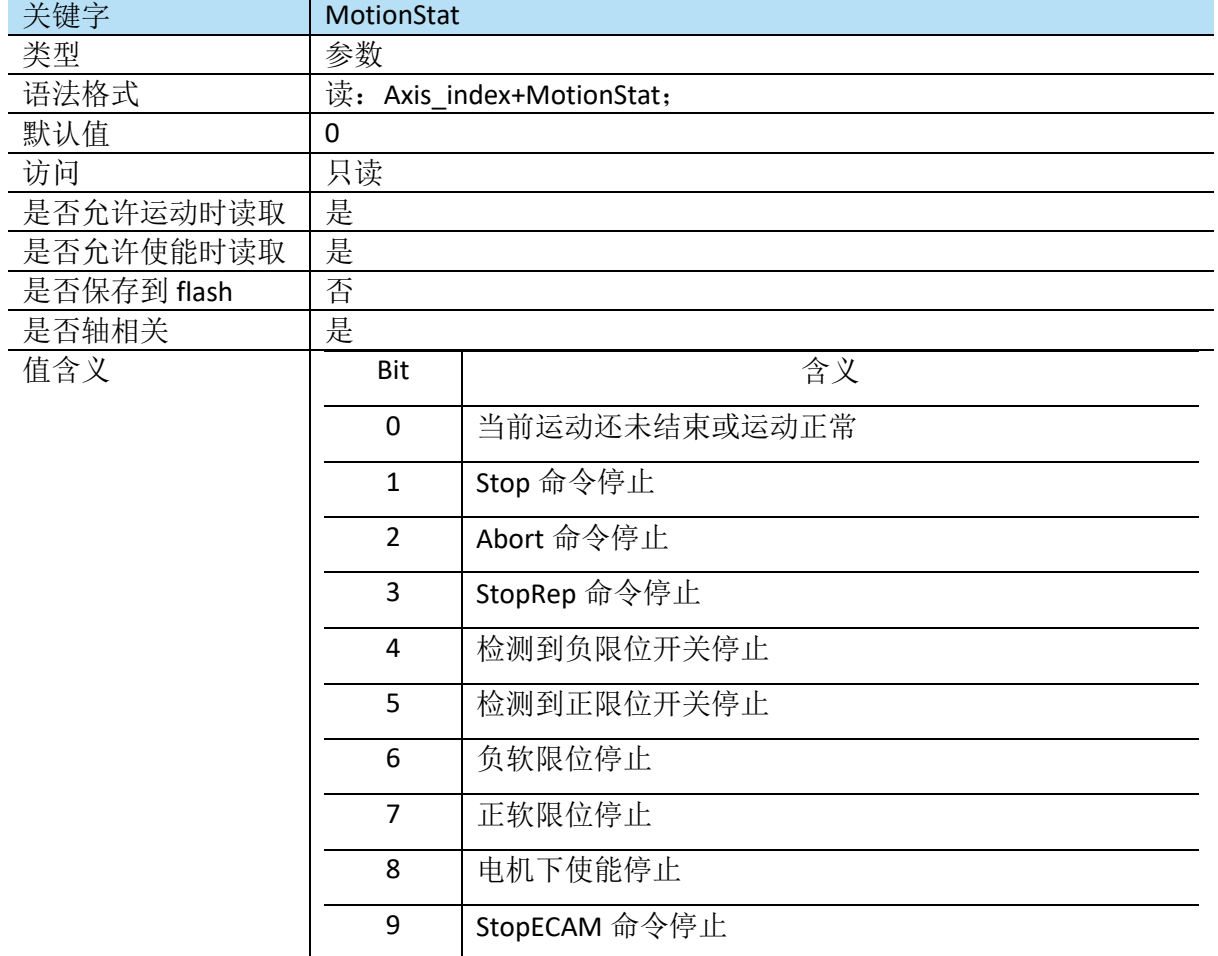

### ▪ **MotorOn**

MotorOn 指令用于控制电机上下使能,电机下使能时,电源不会加到电机上,也无法进行运动 控制。因为故障(请参阅 ConFlt),驱动器可能会在内部下使能,重新上使能时, ConFlt 会被 清除。如果导致下使能的故障未清除,电机将仍保持下使能状态。

某些命令只能在下使能时使用。

#### 关键字 MotorOn

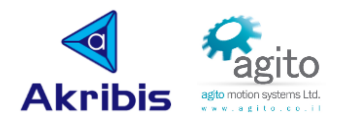

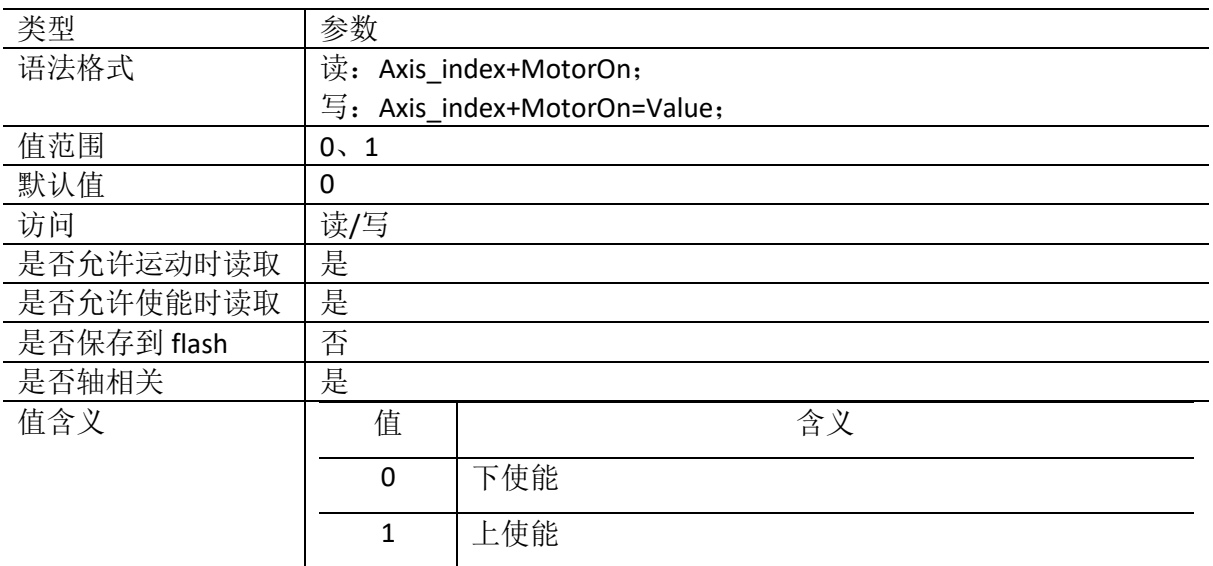

### ▪ **Pos**

Pos 以 UsrUnits 为返回编码器读数。如 UsrUnits=65536, 则 Pos 以 Counts 为单位。

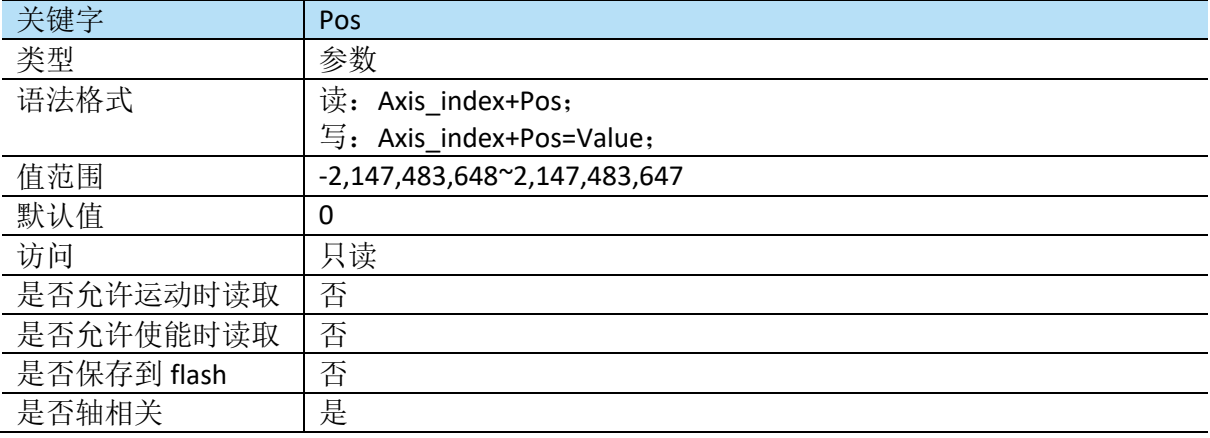

### ▪ **PosRef**

PosRef 以 UsrUnits 表示用户位置指令。

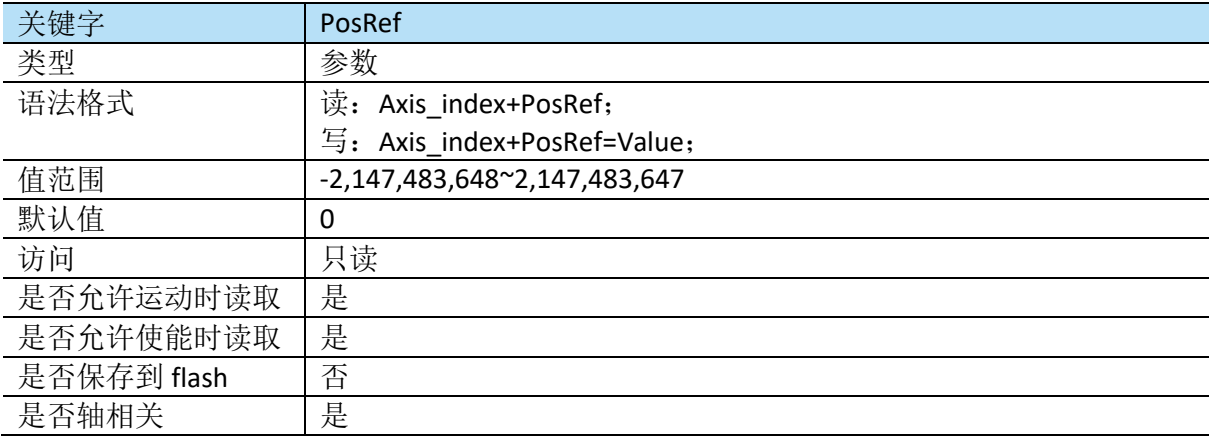

#### ▪ **PosErr**

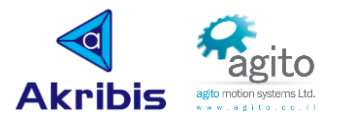

PosErr 以 UsrUnits 为单位返回位置误差值, 是位置指令和实际位置之间的差值。如 PosErr 值超 过 MaxPosErr 所定义值, 则电机将会下使能。

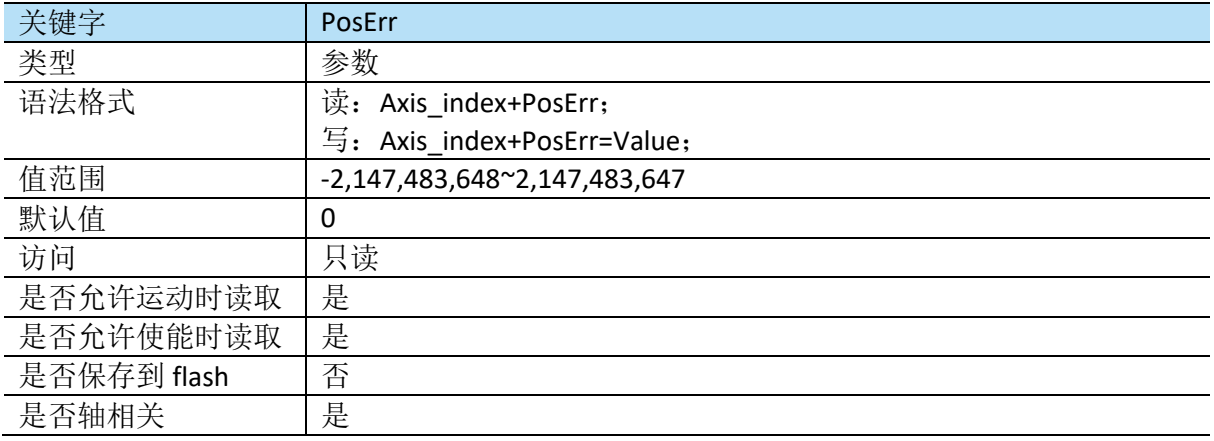

### ▪ **RelTrgt**

RelTrgt 定义了当前位置和目标位置的距离, 用于 PTP 运动和往复 PTP 运动。如 RelTrgt 不为 0, 则忽略 AbsTrgt, 使用 RelTrgt 来确定下一次运动的实际目标。RelTrgt 可以在运动中改变并立即 生效。

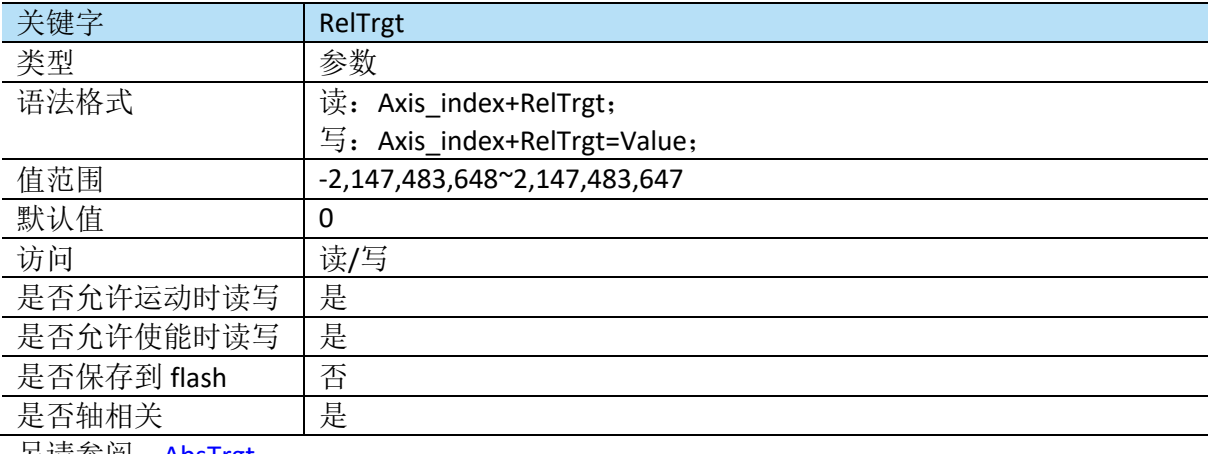

另请参阅: AbsTrgt

#### ▪ **Speed**

Speed 用于定义目标速度,单位为 UsrUnits/Sec。在运动中可以实时改变速度。如当前运动处 于加速和匀速阶段,将改变速度为更新后的值。

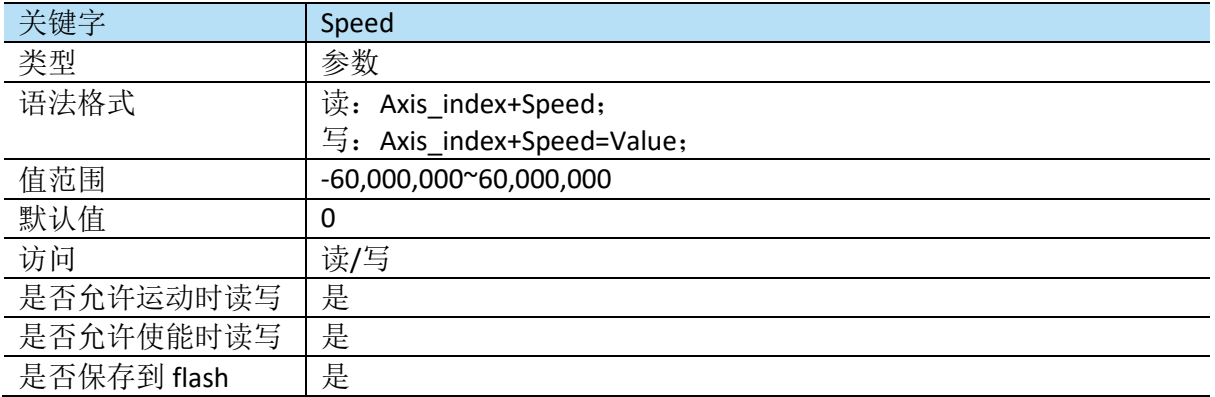

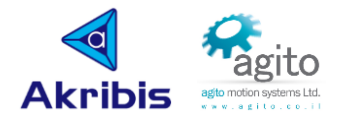

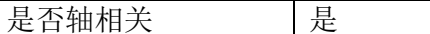

#### ▪ **Vel**

Vel[]数组以三种不同格式返回编码器速度反馈,单位为 UsrUnits / Sec。

Vel[1]是经过滤波器之后的速度值,滤波器参数根据 VelFilt 定义;

Vel[2]为滤波前原始速度值;

Vel[3]为 16 个采样周期的平均值, 约 1ms.

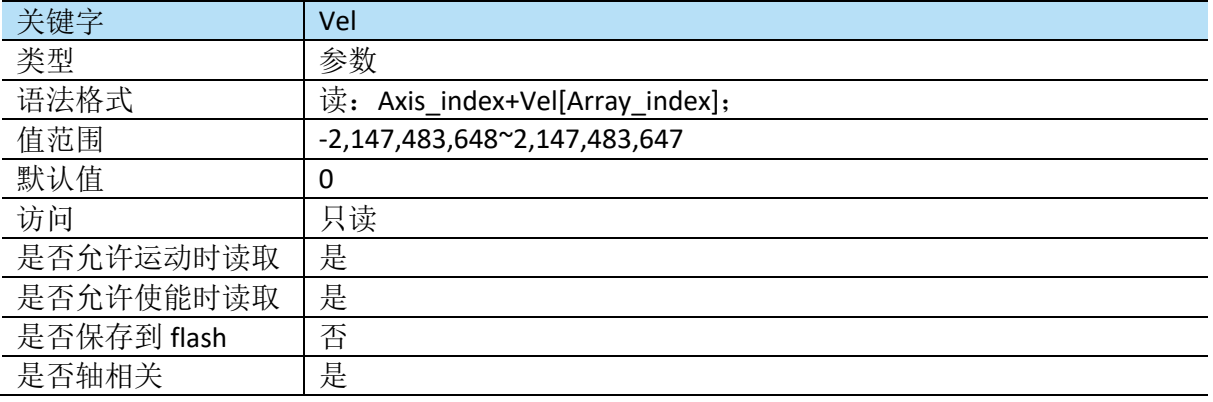

### ▪ **SpeedChgNew**

SpeedChgNew 定义了速度变量,当满足触发条件时,将会把 SpeedChgNew 值赋给 Speed.

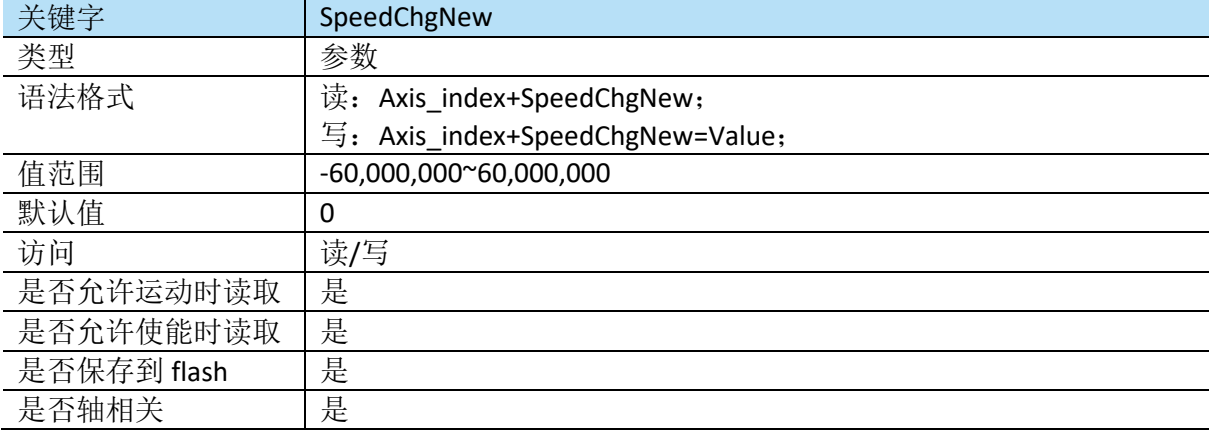

### ▪ **Stop**

Stop 命令将按照设定的减速度停止当前运动,如果在没有在运动中,则没有任何效果。

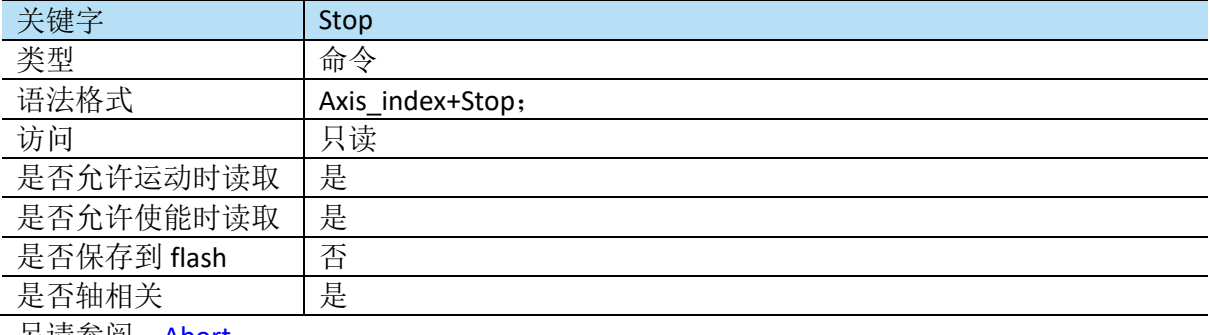

另请参阅:Abort

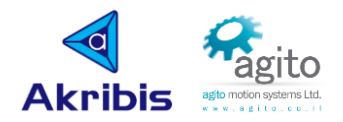

### ▪ **StopCNCA**

StopCNCA 命令将停止当前 A 组 CNC 运动。

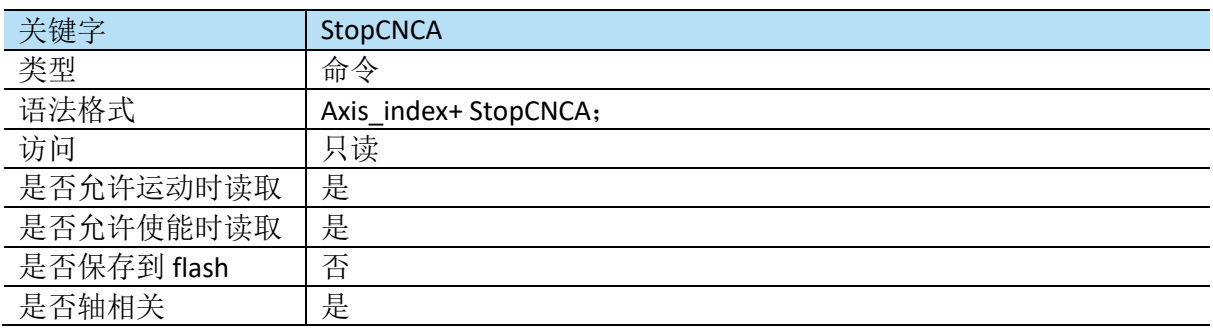

### ▪ **StopRep**

StopRep 命令将停止往复运动。如在其他运动过程中发送该指令,则指令将会被忽略。在往复 运动过程中发送 StopPep 命令,运动不会立即减速停止,而是在当前运动结束后在下一次运动 的起点处停止。如果需要立即停止运动,请使用"Stop"命令。

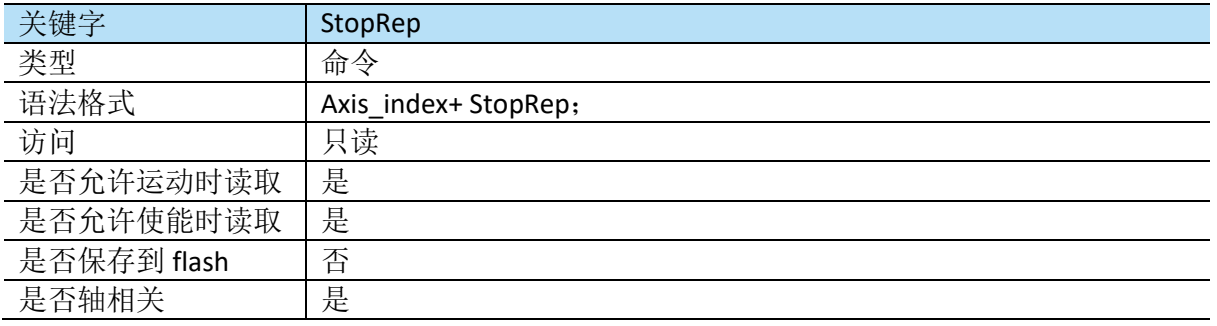

## <span id="page-40-0"></span>**5.4** 电机参数相关

### ▪ **EncRes**

EncRes 用于定义编码器分辨率。

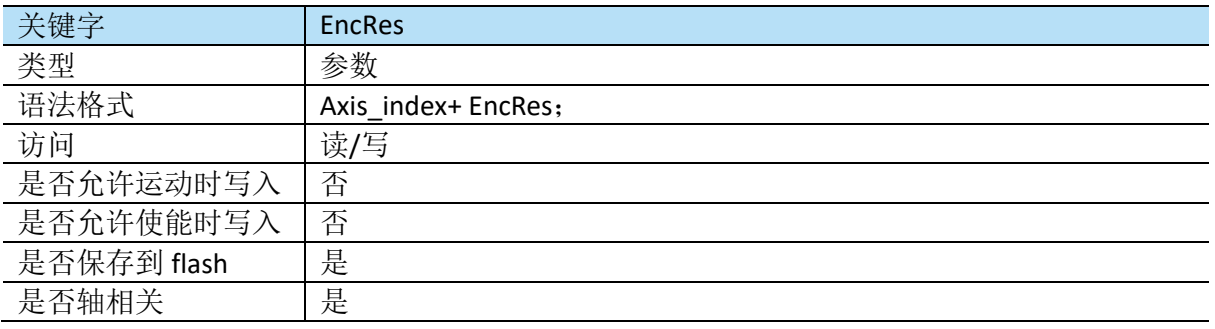

### ▪ **Ia**

Ia 用于返回 A 相电流值, 单位 mA。

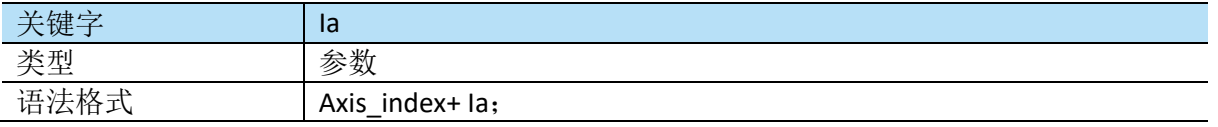

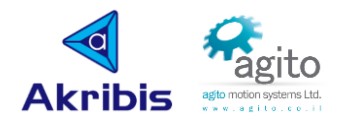

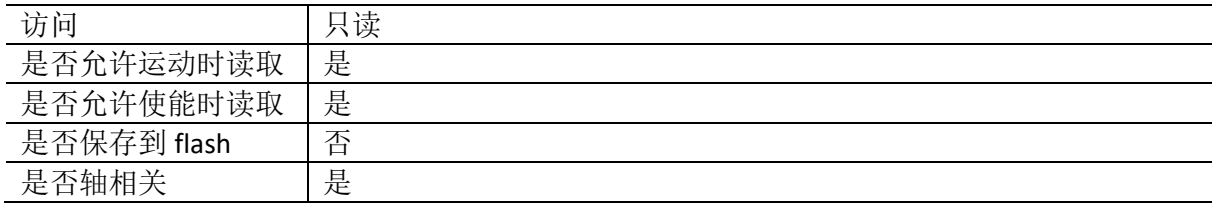

#### ▪ **Ib**

Ib 用于返回 B 相电流值, 单位 mA。

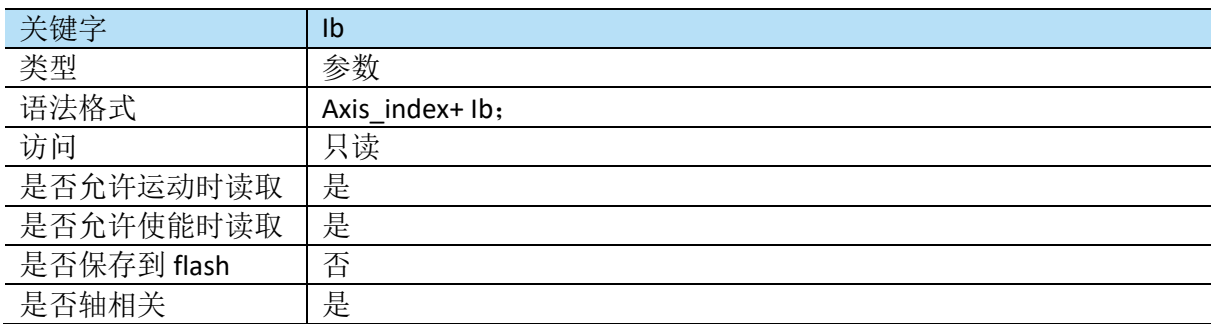

#### ▪ **MotorCurr**

MotorCurr 是电机的总电流(所有相的总和),单位 mA。

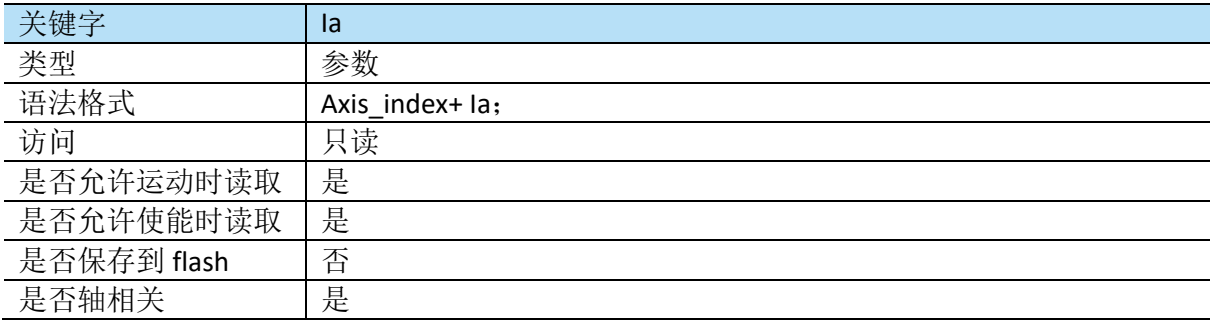

### ▪ **Va**

Va 用于返回施加到 A 相电压千分比

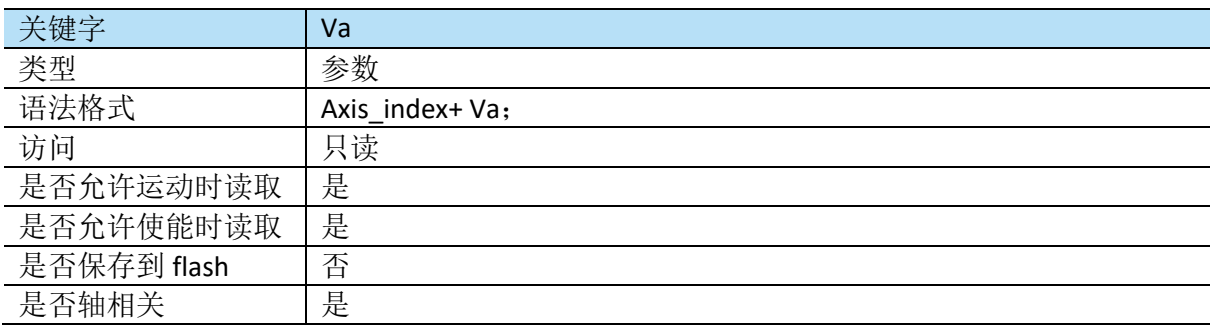

### ▪ **Vb**

Vb 用于返回施加到 B 相电压千分比。

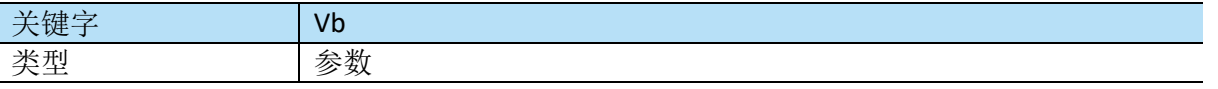

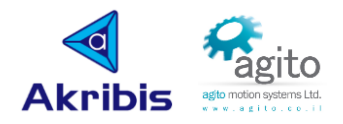

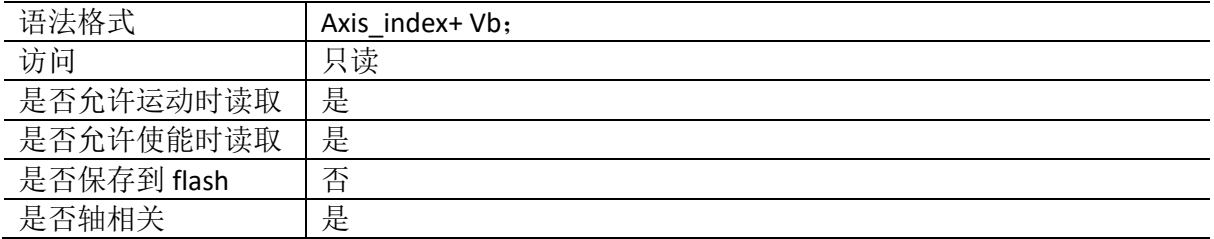

#### ▪ **Vc**

Vc 用于返回施加到 C 相电压千分比。

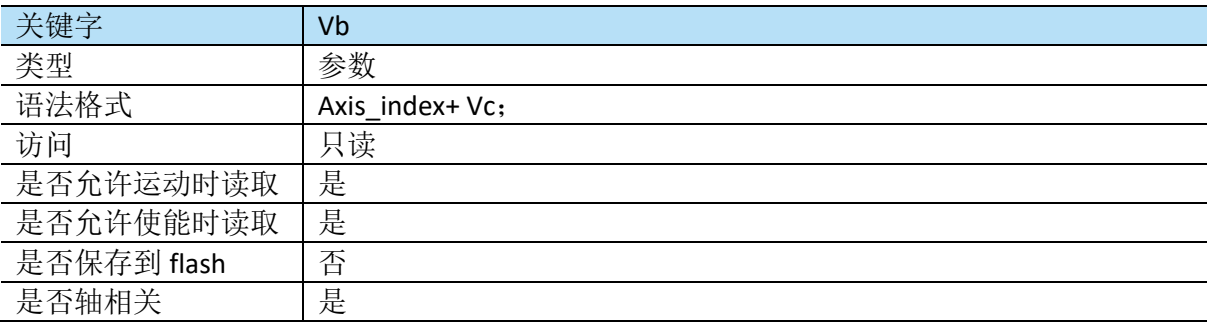

## <span id="page-42-0"></span>**5.5 I/O** 相关

#### ▪ **AInPort**

AInPort 用于返回各模拟输入通道模拟量值,单位与 AInMode 相关, 不同控制器模拟输入通道 数量(Port\_index)有差异。

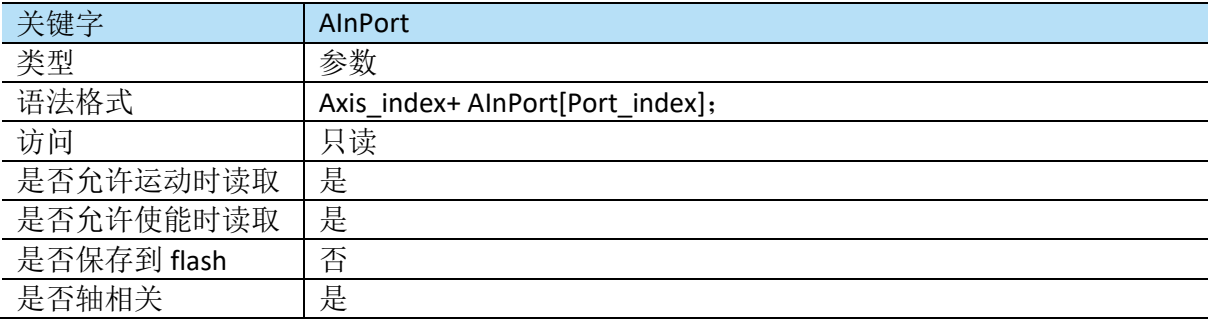

### ▪ **AOutPort**

AOutPort 用于返回各模拟输出通道模拟量值,与 AOutMode 相关,不同控制器模拟输出通道数 量(Port\_index)有差异。

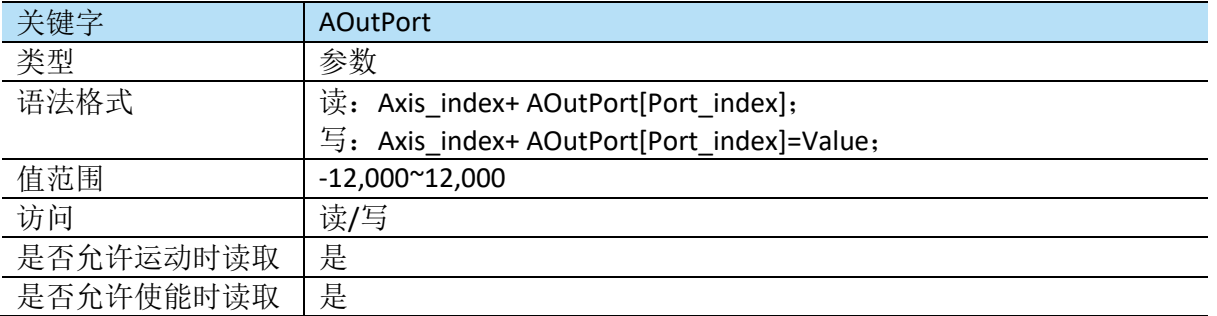

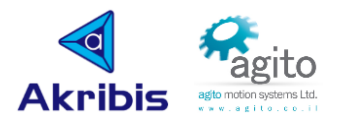

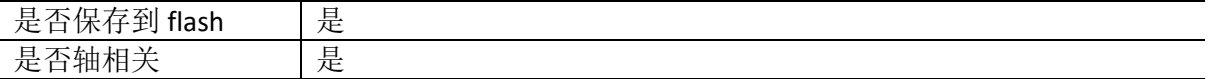

#### ▪ **DInPort**

DInPort 返回一个十进制值用于表示数字输入端口状态,不同控制器数字输出通道数量有差异; 当输入端口 Inputs 状态为"On"时,DInPort= $\Sigma^i_0$ 2 $^l$ , i=bit,逻辑为"Off"时不参与运算;

DInPort 返回值可以转换成二进制以查看每个单独输入状态;

Bit\_0 (LBS)对应 Digital\_Input\_1, 依次类推;

值得注意的是 DInLog 会控制输入的逻辑,

例如:

如果 DInLog=4 (仅将 Digital Input 3 逻辑取反), 并且输入状态如下:

Digital\_Input\_1=On

Digital\_Input\_2=Off

Digital\_Input\_3=Off

其他输入端口都为 Off

此时 DInPort 在 bit\_0 返回"1", bit\_1 返回"0", bit\_2 返回"1"(因为 Digital\_Input\_3 虽实 际为 Off,但因为逻辑取反,所以返回状态"1"),DInPort=∑ $^2_0$ 2<sup>i</sup>=2<sup>0</sup>+2<sup>2</sup>=5;

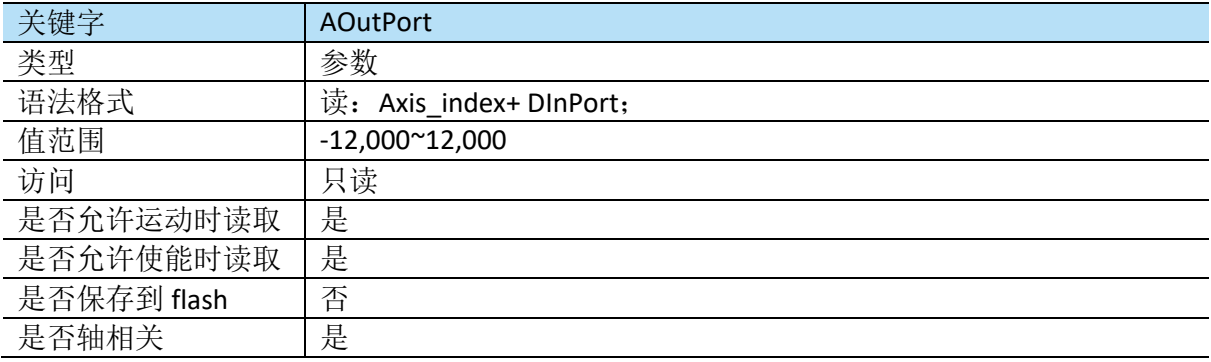

#### ▪ **DInLog**

DInLog 用于定义各数字输入通道逻辑。如 DInLog=0, 则当输入端口输入为 1 时, DInPort 返回 为 1; DInLog=1 时, 则当输入端口输入为 1 时, DInPort 返回为 0;

当输入端口 Logic 为"On"时,DInLog= $\Sigma^i_0$ 2 $^l$ , i=bit,逻辑为"Off"时不参与运算;

例如仅开启 Digital\_Input\_1 和 Digital\_Input\_2,DInLog=2<sup>0</sup>+2<sup>1</sup>=3.

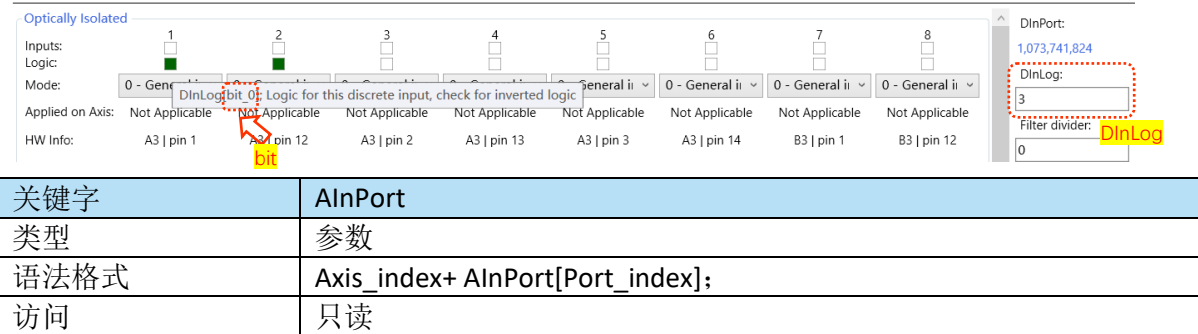

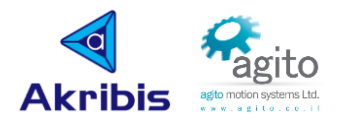

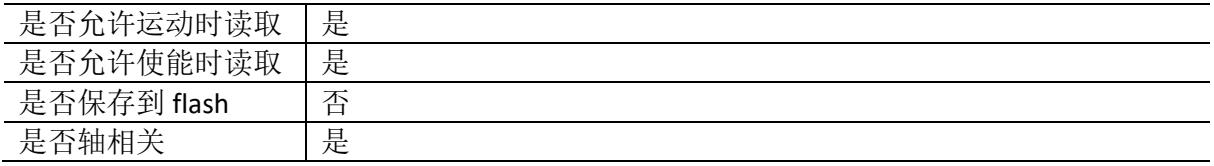

#### ▪ **DInPortHigh**

DInPortHigh 返回一个十进制值用于表示高速数字输入端口状态,不同控制器数字输出通道数量 有差异;

当输入端口 Inputs 状态为"On"时,DInPortHigh= $\Sigma^i_0$ 2 $^l$ , i=bit;逻辑为"Off"时不参与运算;

DInPortHigh 返回值可以转换成二进制以查看每个单独输入状态;

Bit\_0 (LBS)对应 DInPortHigh Input\_1, 依次类推;

值得注意的是 DInLogHigh 会控制输入的逻辑,

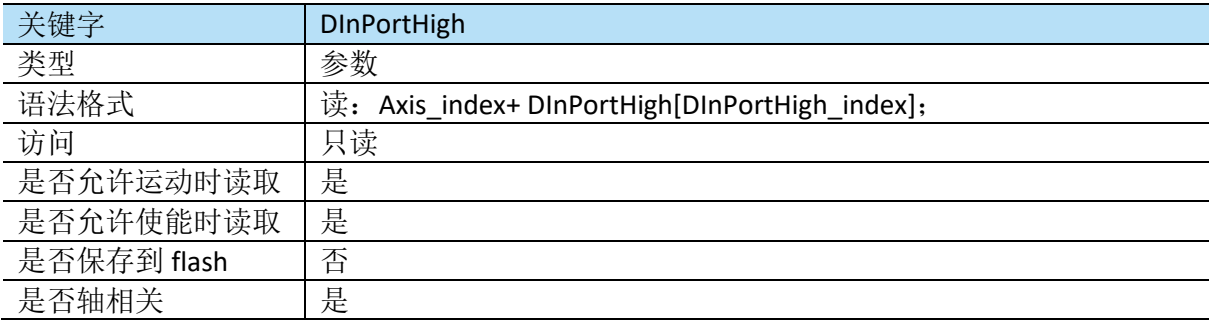

### ▪ **DInLogHigh**

DInLogHigh 用于定义各数字输入通道逻辑。如 DInLogHigh=0, 则当输入端口输入为1 时, DInPort 返回为 1; DInLogHigh=1 时, 则当输入端口输入为 1 时, DInPort 返回为 0;

当输入端口 Logic 为"On"时,DInLogHigh= $\Sigma^i_0$ 2 $^l$ , i=bit,逻辑为"Off"时不参与运算;

例如仅开启 DInPortHigh Input\_1 和 DInPortHigh Input\_2,DInLogHigh=2<sup>0</sup>+2<sup>1</sup>=3.

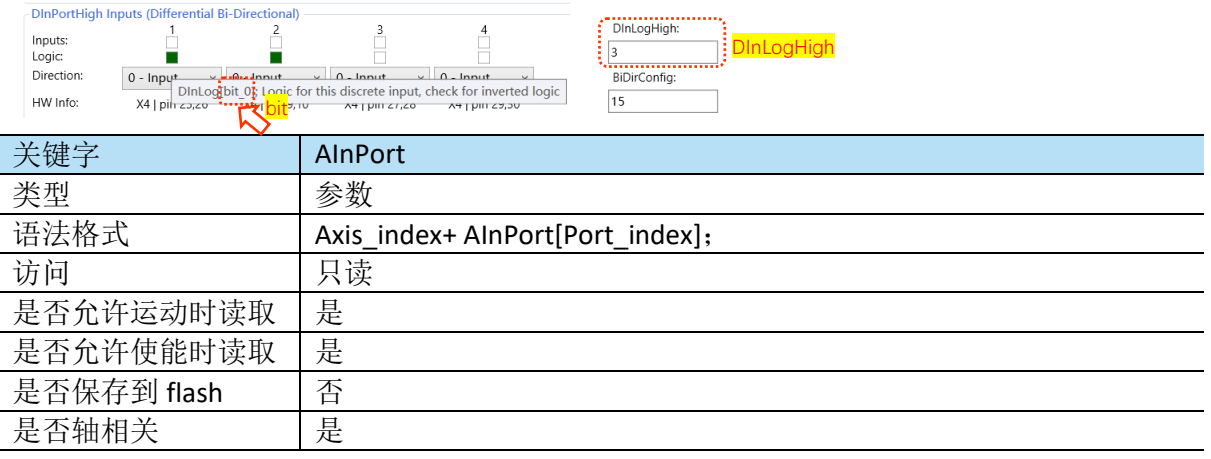

#### ▪ **DOutPort**

DOutPort 返回一个十进制值用于表示数字输出端口状态,不同控制器数字输出通道数量有差异; 当输出端口 Outputs 状态为"On"时,DOutPort= $\Sigma_0^i$ 2 $^l$ ,逻辑为"Off"时不参与运算; DOutPort 返回值可以转换成二进制以查看每个单独输入状态;

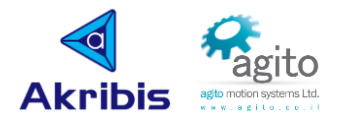

实际的输出状态还取决于其他相关参数:

DOutPort 的 bit i 与 DOutLog 的 bit i 进行异或(XOR)运算, i=0,1,2...;

若 DOutMode[Port\_index]≠0, 则与输出相关的输出状态将不受 DOutMode 对应位的值影响, 输出将仅反映特殊功能。

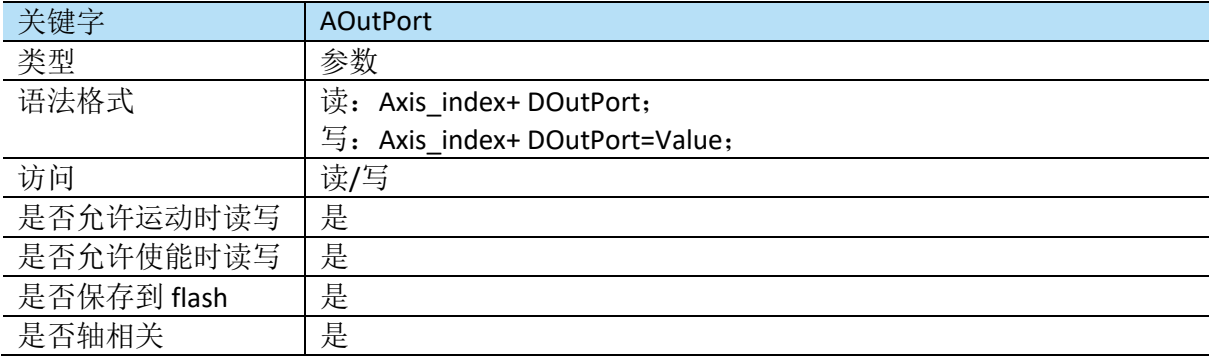

### ▪ **DOutLog**

DOutLog 用于定义数字输出通道逻辑。如 DOutLog=0, 则当输入端口输出为 1 时, DOutPort 返 回为 1; DOutLog=1 时, 则当输入端口输入为 1 时, DInPort 返回为 0;

当 DOutLog��0 (即开启)时,DOutLog= $\Sigma_0^i$   $2^i$ , i=bit,

例如仅将 Digital\_Output\_1、Digital\_Output\_2、Digital\_Output\_3 的 Logic 置 1,其他均置 0 时, DOutLog= $2^0+2^1+2^2=7$ .

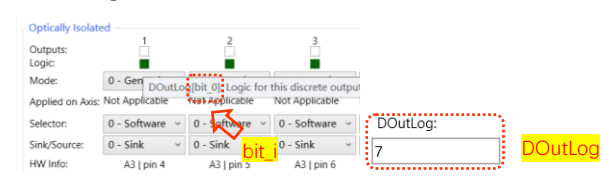

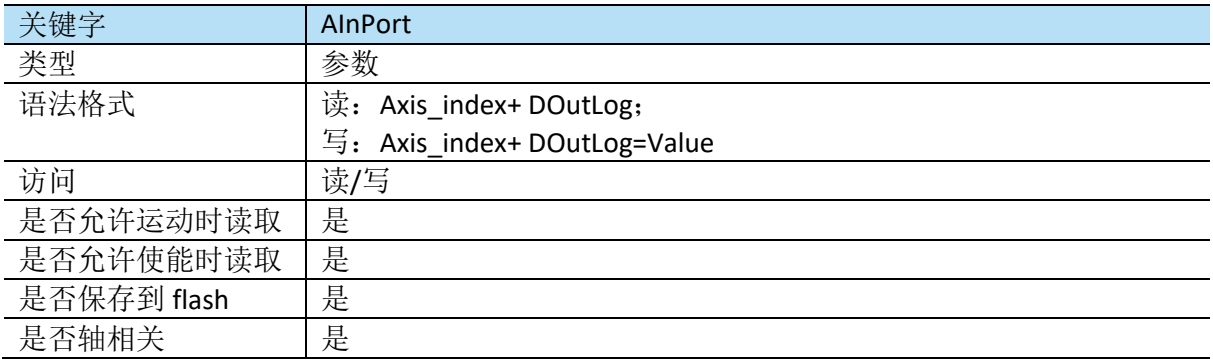

## <span id="page-45-0"></span>**5.6** 系统相关

#### ▪ **WaitStatus**

WaitStatus 是 UserProgram 低层关键字, 与"Compare"相关的语法通常由 PCSuite 在编译过程 中自动生成。等待直到满足所定义的状态,用户程序才会继续执行。

值得注意的是该关键字仅允许在 IDE 程序中使用。

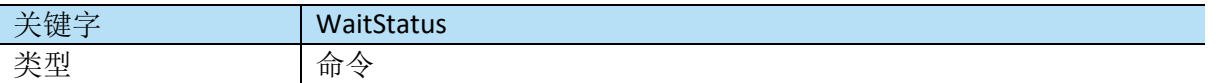

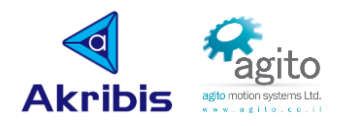

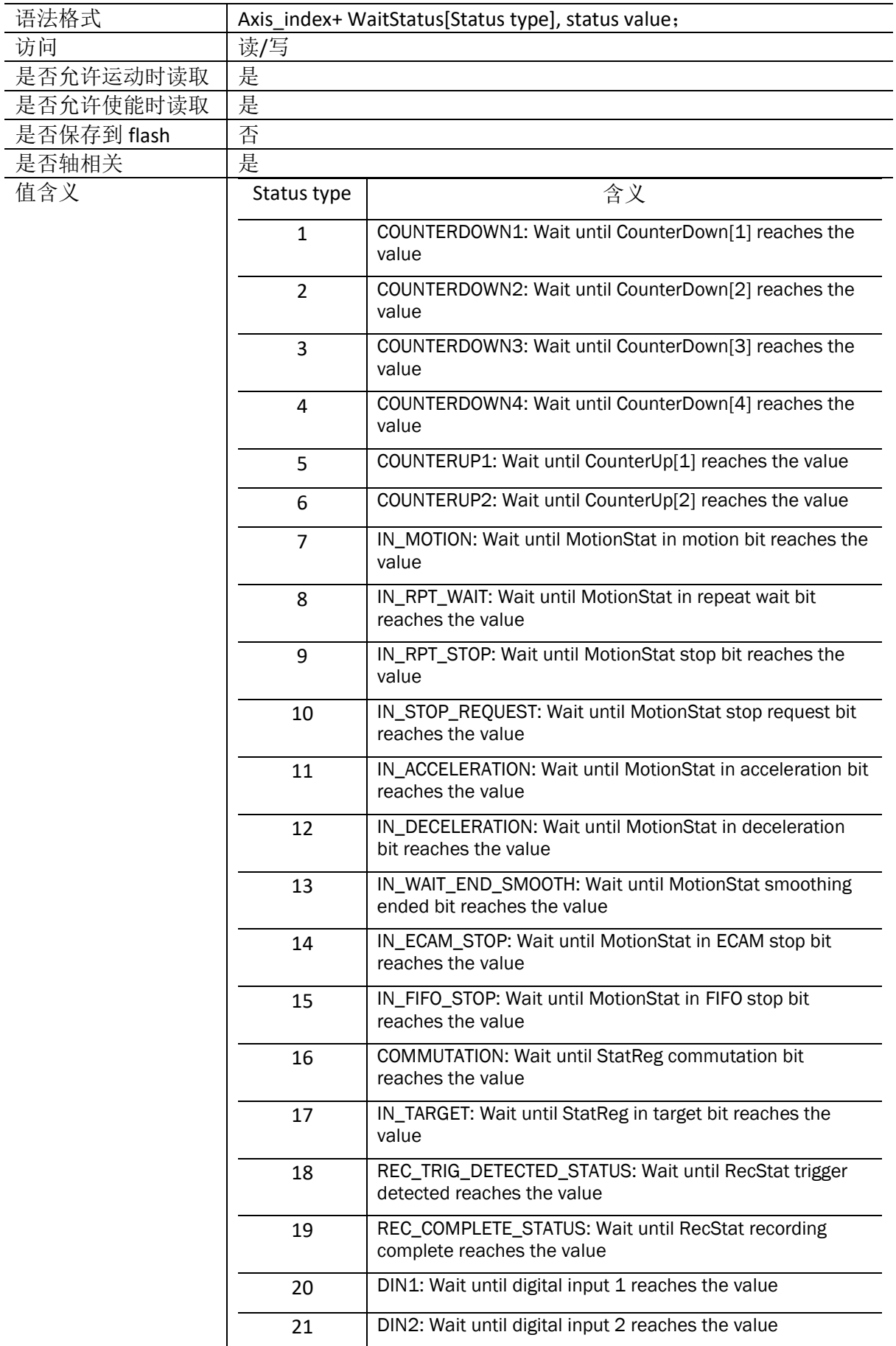

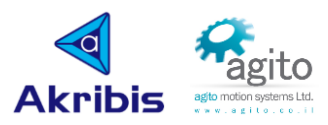

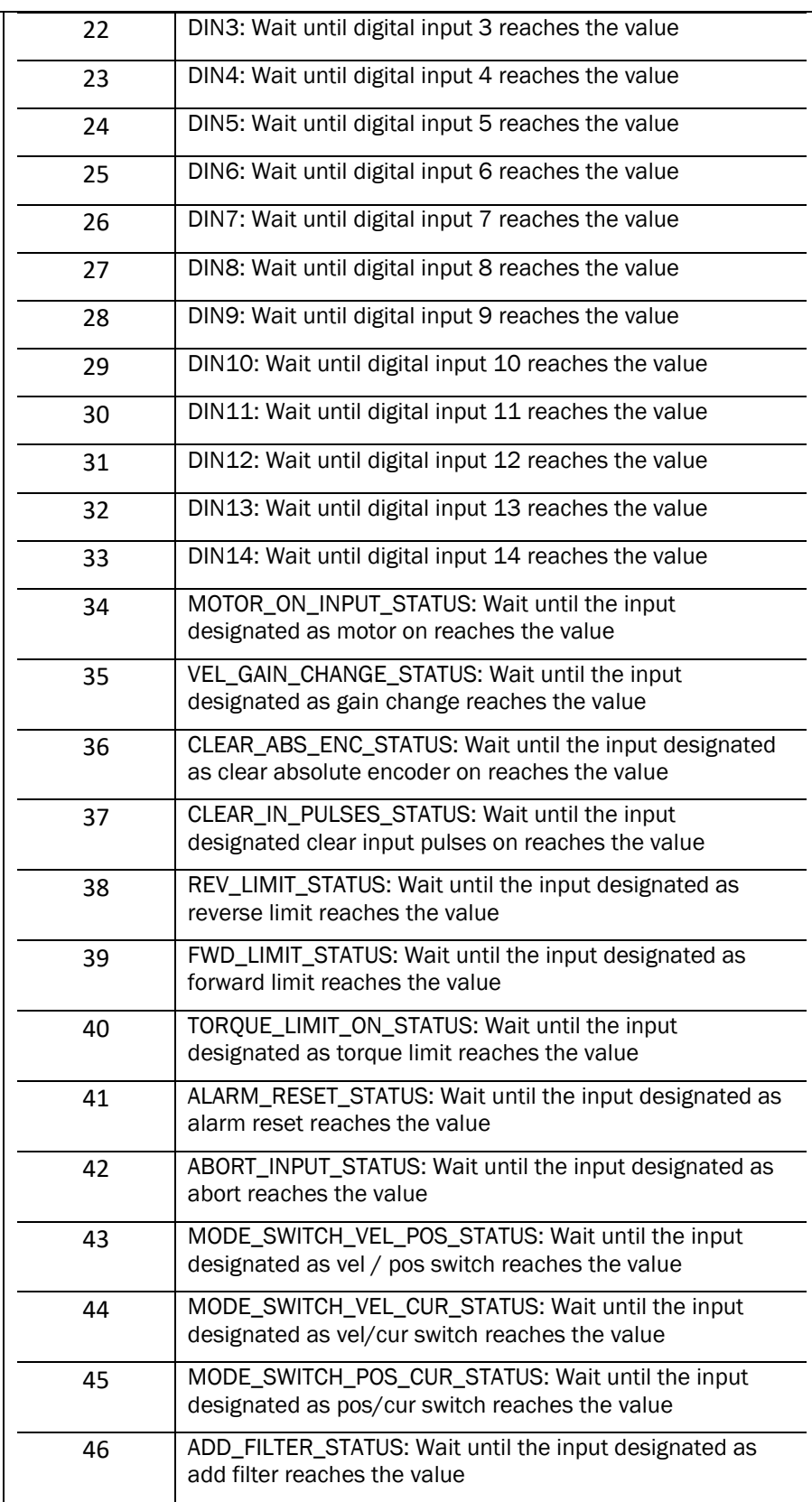

### ▪ **GenData**

GenData 是分配给用户的通用数组,在这个数组中,用户可以存储整型数据,通常用于存储 ECAM 等表格。

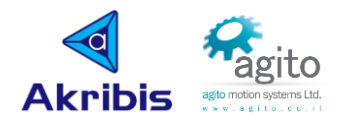

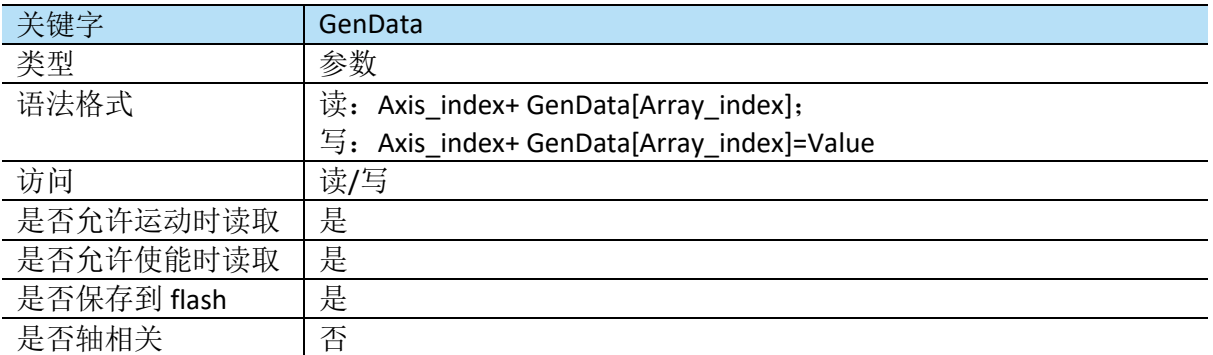

#### ▪ **WaitTime**

WaitTime 用于定义继续执行下一行语句前的等待时间, 以 ms 为单位。

值得注意的是该关键字仅允许在 IDE 编程环境中使用。

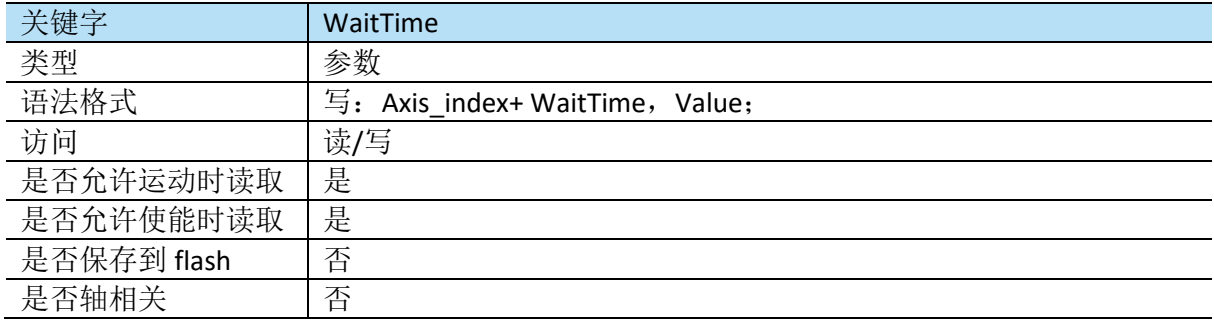

**RA**